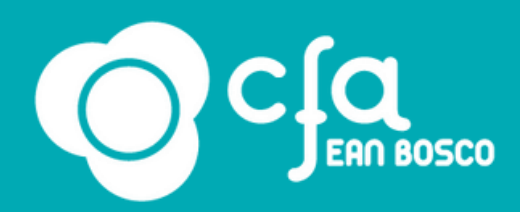

# **AIDES EMPLOYEURS GUIDE - 2023**

CFA Jean Bosco 08/11/2023 Version<sub>9</sub>

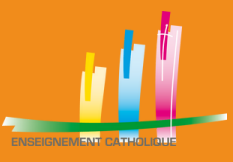

Tiré du Guide pratique établi par le Ministère du Travail, du Plein Emploi et de l'Insertion (Décembre 2022)

Vous recrutez un salarié en alternance et souhaitez bénéficier des aides de l'État ?

Ce guide pratique vous permet de **vous repérer parmi les différentes aides existantes et vous apporte des conseils pour en faciliter l'obtention**.

e l'électione du dépot du contrat (sous reserve que ce dernier est engible), c'est donc<br>cette étape du dépôt du contrat-type (via le formulaire cerfa) qui est essentielle pour la Vous n'avez **pas besoin de demander l'aide pour en bénéficier** : le processus s'enclenche au dépôt du contrat (sous réserve que ce dernier est éligible), c'est donc bonne suite des opérations.

#### **Le saviez-vous ?**

**Le principal objectif** de ce guide est de vous **éviter les erreurs de saisie** tant au niveau de la rédaction du contrat qu'au niveau de la Déclaration Sociale Nominative (DSN), afin de permettre le versement des aides dans les meilleurs délais.

Le temps consacré à la lecture des éléments présents dans ce guide vous permettra d'en gagner par la suite.

Si malgré tout vous avez des doutes ou des interrogations, n'hésitez pas à prendre contact avec :

> – votre Opérateur de Compétence (OPCO) – l'Agence de Services et de Paiement (ASP)

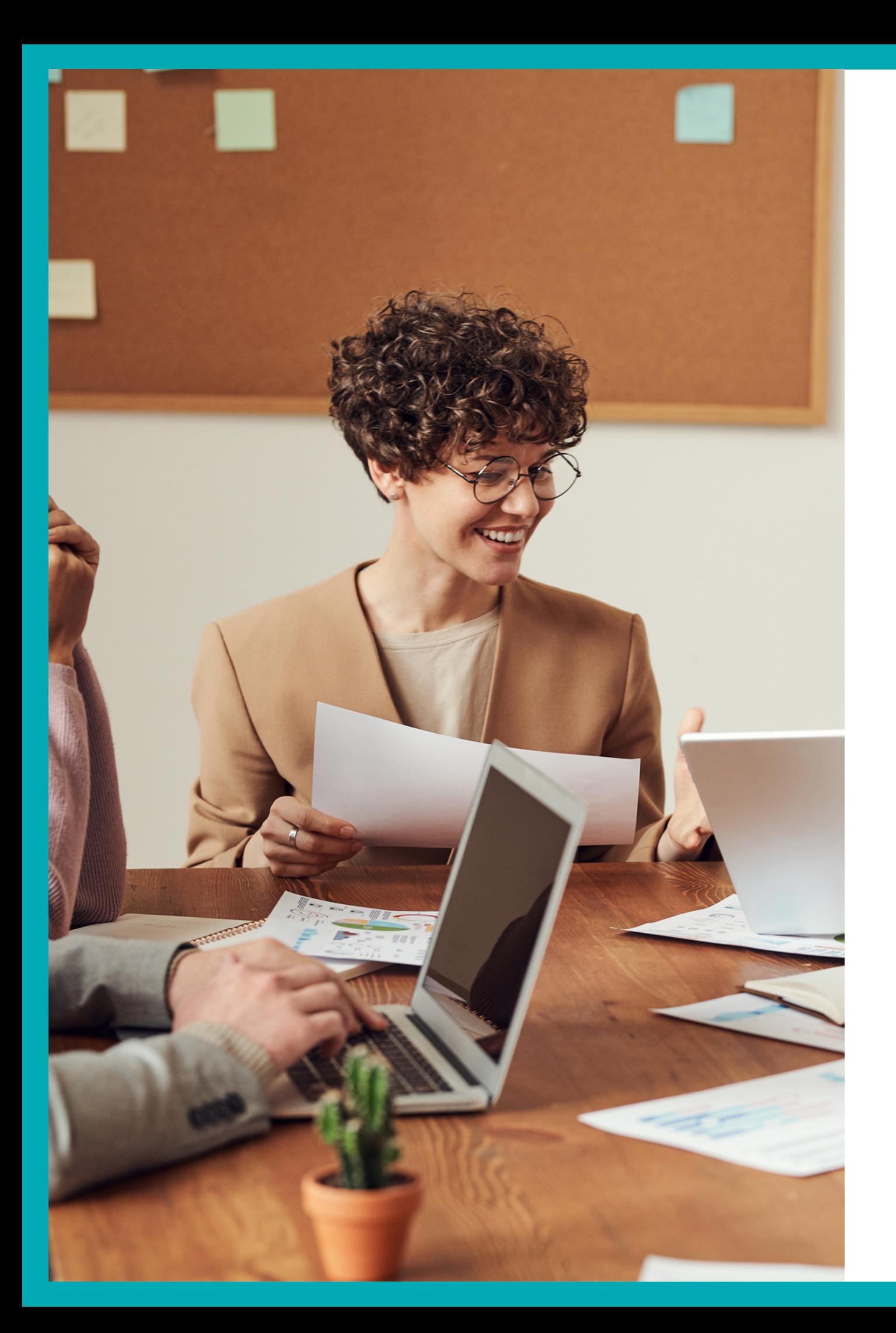

# **INTRODUCTION**

CFA Jean Bosco 08/11/2023 Version\_9

- **Aide unique** aux Employeurs d'apprentis
- Savoir à quelle aide j'ai droit ? Quatre dispositifs d'aides existent selon le type de contrat en alternance signé et la date de signature du **Aide exceptionnelle** aux contrats **d'apprentissage**
- Aide 2023 à l'alternance

- Remplir avec le plus grand soin le contrat pour les alternants (formulaire CERFA FA 13 pour les apprentis et EJ20 pour les Aide exception de professionnalisation). Attention à :

- ndats de professionnalisation<br>Mérifier que le SIDET repecie Vérifier que le SIRET renseigné au moment de la signature du contrat est bien actif
- Référitier que le SIRET correspond à l'adresse postale indiquée dans le contrat<br>District de la contrats de la pour les apprentis et en la pour les contrats de la pouve le pouve le pouve le p
- Bien remplir les éléments d'identité de votre alternant
- Indiquer une adresse mail valide et consultée régulièrement
- Bien remplir les effectifs : il s'agit de ceux de l'entreprise (SIREN) et non de l'établissement (SIRET)
- Vérifier les différentes dates renseignées (attention aux erreurs de saisie) Indiquer une adresse mail valide et consultée régulièrement de la consultée régulièrement de la consultée régul

.<br>Bien remplire les contrats ou les avenants dans un délai maximum de 5 jours après le début d'exécution. variante les dontrats dans avenants dans an adiarmaximam de o jours après le debt - Transmettre les contrats ou les avenants dans un délai maximum de 5 jours après le début d'exécution

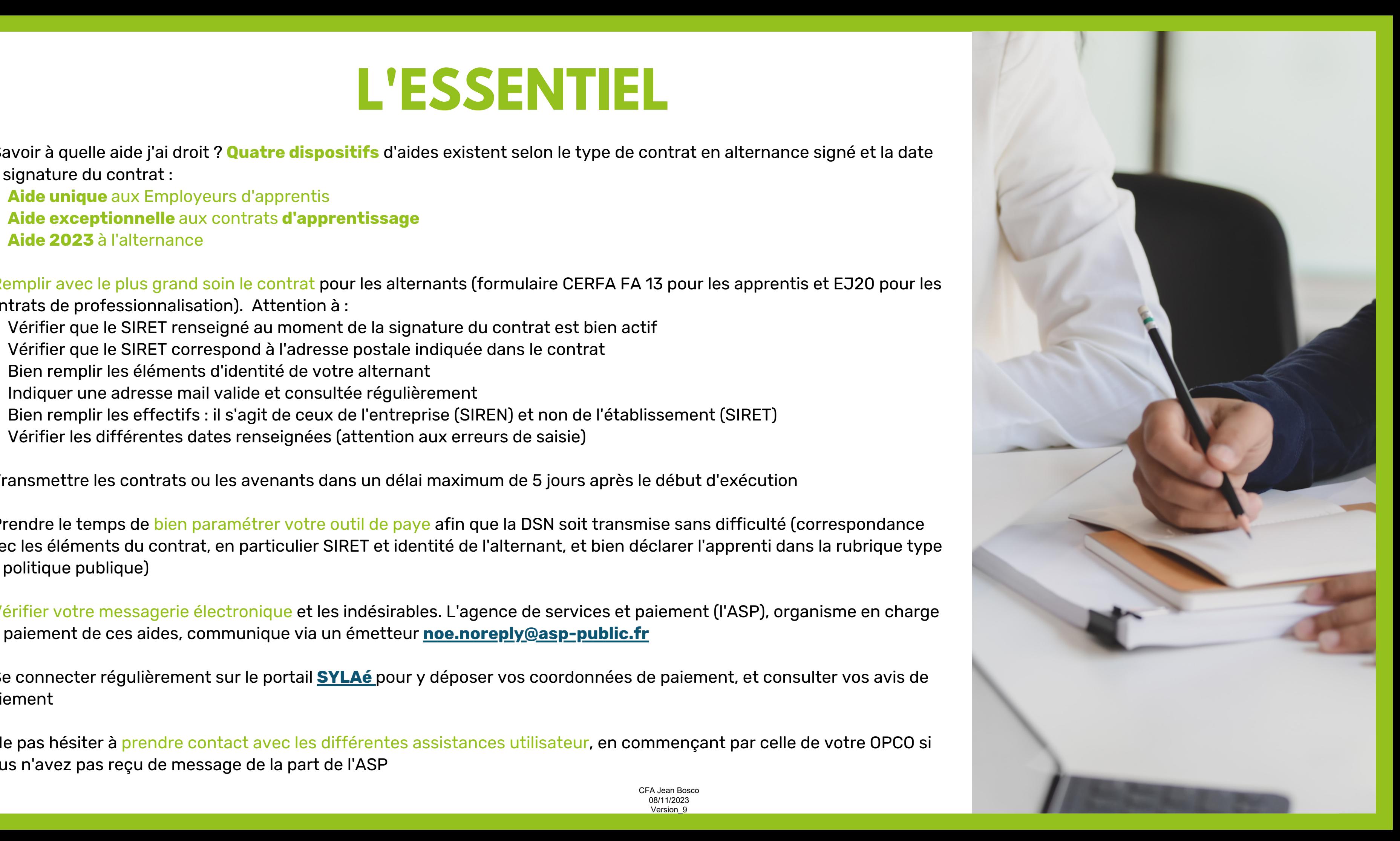

- Prendre le temps de bien paramétrer votre outil de paye afin que la DSN soit transmise sans difficulté (correspondance de la DSN soit transmise sans difficulté (correspondance e prendre le temps de paramètre de paye afin que la DSN soit transmise sans difficulté (correspondance les élém<br>De la DSN soit transmise sans du découvrir éléments du difficulté (correspondance les éléments du difficulté d avec les éléments du contrat, en particulier SIRET et identité de l'alternant, et bien déclarer l'apprenti dans la rubrique type de politique publique)

du paiement de ces aides, communique via un émetteur noe.noreply@asp-public.fr aides, communique via un émetteur noe.noreply@asp-public.fr - Vérifier votre messagerie électronique et les indésirables. L'agence de services et paiement (l'ASP), organisme en charge

- e connecter régulièrement sur le portail <mark>SYLAé </mark>pour y déposer vos coordonnées de paiement, et consulter vos avis de<br>iement - Se connecter régulièrement sur le portail **[SYLAé](https://sylae.asp-public.fr/sylae/)** pour y déposer vos coordonnées de paiement, et consulter vos avis de paiement

- Ne pas hésiter à <mark>prendre contact avec les différentes assistances utilisateur, en commençant par celle de votre OPCO si</mark> vous n'avez pas reçu de message de la part de l'ASP

# **L'ESSENTIEL**

- Savoir à quelle aide j'ai droit ? **Quatre dispositifs** d'aides existent selon le type de contrat en alternance signé et la date de signature du contrat :

#### **Contacts :**

Siège : 03 20 35 90 55 contact@cfajeanbosco.fr

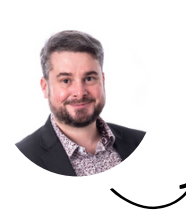

Responsable du service Développement de l'apprentissage : Guilhem Braillon : 06 48 79 47 57 braillon.g@cfajeanbosco.fr

## **POUR RAPPEL...**

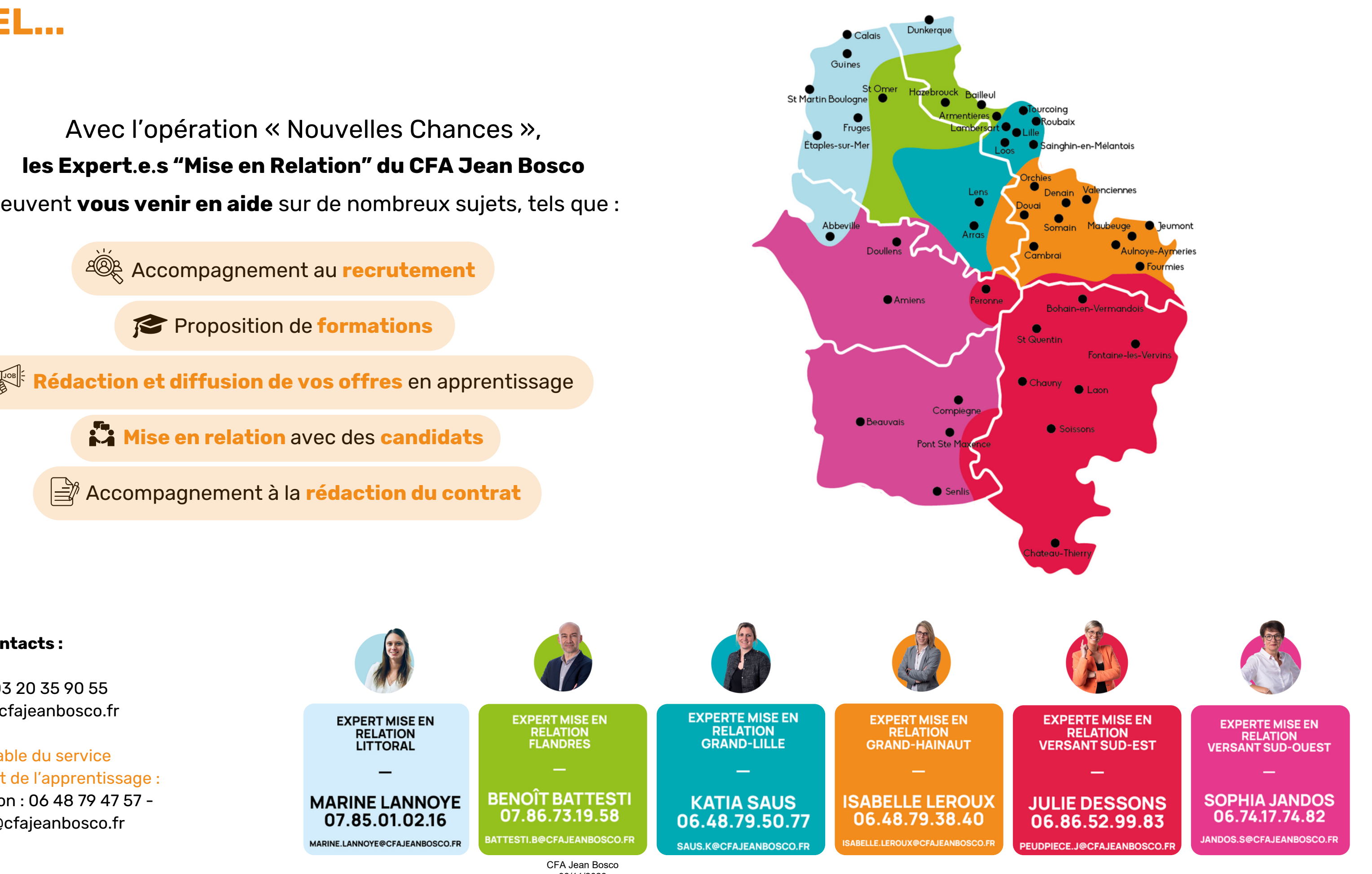

Avec l'opération « Nouvelles Chances », **les Expert.e.s "Mise en Relation" du CFA Jean Bosco**  peuvent **vous venir en aide** sur de nombreux sujets, tels que :

Accompagnement au **recrutement**

Proposition de **formations**

**Rédaction et diffusion de vos offres** en apprentissage

Accompagnement à la **rédaction du contrat**

08/11/2023 Version\_9

# **OVERVIEW**

# **SOMMAIRE**

#### **[1. Quelles aides sont accessibles ?](#page-5-0)**

[L'aide unique à l'embauche d'apprentis](#page-6-0) [L'aide exceptionnelle à l'embauche d'apprentis](#page-6-0) [L'aide 2023 à l'alternance](#page-6-0) [Les spécificités pour les entreprises de 250 salariés et plus](#page-8-0)

#### **[2. Quelles sont les bonnes pratiques pour obtenir mes aides sans difficulté ?](#page-13-0)**

[a. Bien remplir le CERFA pour faciliter le versement des aides](#page-14-0) [b. Déposer ses coordonnées de paiement sur SYLAé?](#page-21-0) [c. Principe de versement des aides :](#page-22-0) Le principe général de versement des aides Les spécificités pour les contrats de professionnalisation Les contrôles préalables aux versements mensuels : points de vigilance Comment bien renseigner la DSN ? [d. Comment réaliser un avenant ?](#page-26-0) Les avenants Bien les remplir pour assurer une bonne continuité des versements

#### **[3. La rémunération d'un apprenti](#page-28-0)**

[a. La rémunération selon le code du travail classique](#page-29-0) [b. La rémunération selon les conventions collectives](#page-30-0)

# <span id="page-5-0"></span>**1. Quelles aides sont accessibles ?**

CFA Jean Bosco 08/11/2023 Version\_9

<span id="page-6-0"></span>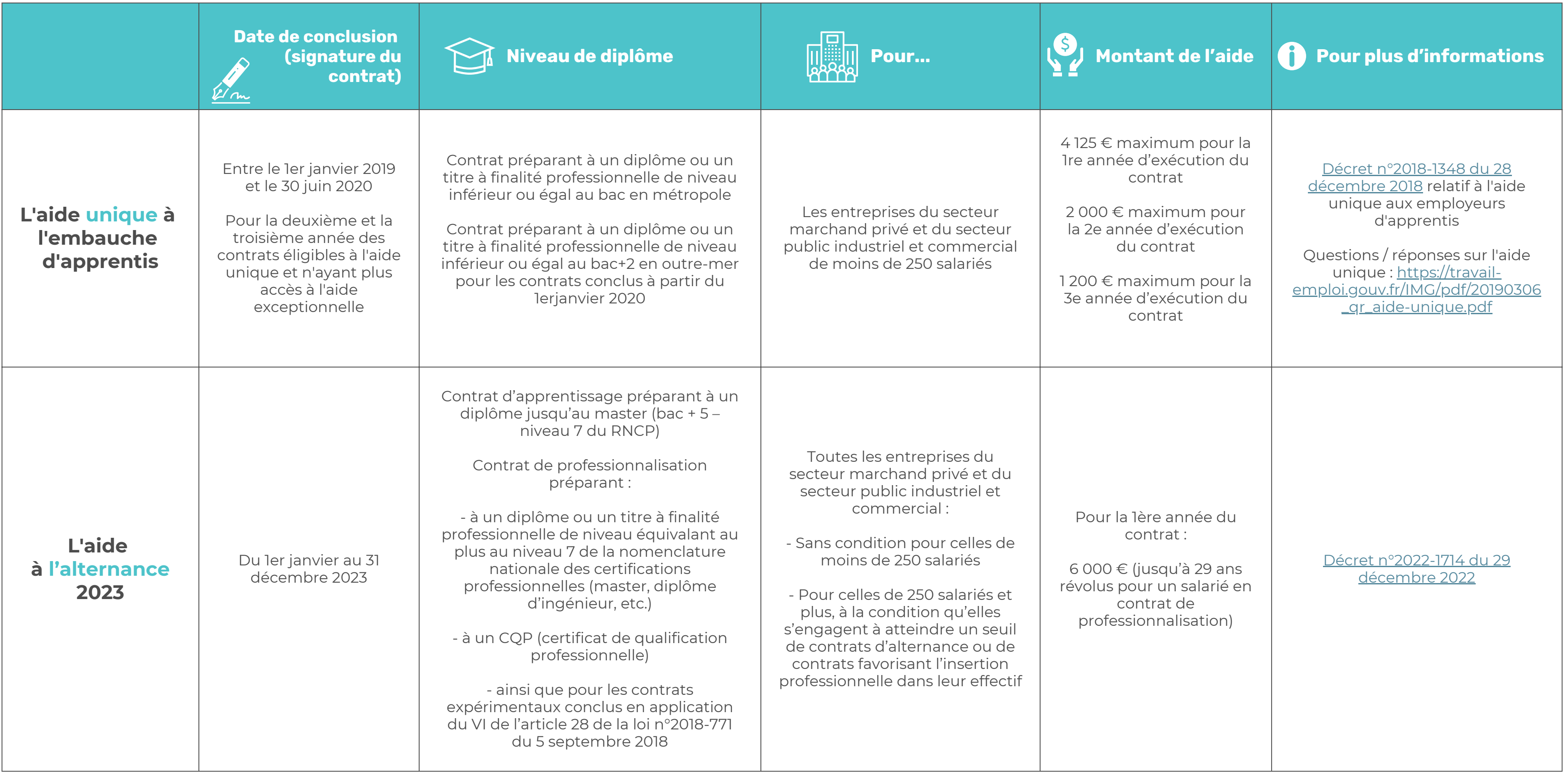

# **AIDES 2023 ET CARACTERISTIQUES**

Que se passe-t-il en cas de rupture anticipée du contrat d'apprentissage ?

Si le contrat est rompu, **l'aide est versée jusqu'au dernier mois du contrat**. L'aide cesse ensuite d'être due au titre du mois suivant la date de fin de la relation contractuelle, et les sommes perçues indûment doivent être remboursées à l'ASP.

#### Exonération de charges

#### **Les employeurs bénéficient sous certaines conditions de la réduction générale des cotisations patronales sur les rémunérations n'excédant pas 1.6 SMIC par an.**

La réduction s'applique sur les cotisations et contributions patronales :

- D'assurance maladie, invalidité-décès, vieillesse
- D'allocations familiales
- D'accidents du travail
- De FNAL (Fonds National d'Aide au Logement)
- De solidarité autonomie (CSA)

La réduction générale est étendue aux cotisations patronales de retraite complémentaire légalement obligatoires (AGIRC-ARRCO).

Les rémunérations versées aux apprentis par les employeurs de moins de 11 salariés sont exonérées de la taxe d'apprentissage, et de taxe sur les salaires.

## **AIDE UNIQUE À L'EMBAUCHE**

**L' aide exceptionnelle et l'aide 2023 pour les contrats en alternance sont soumises à conditions pour les entreprises de 250 salariés et plus.** Celles-ci doivent s'engager à atteindre un seuil de contrats d'alternance ou de contrats favorisant l'insertion professionnelle dans leur effectif.

<span id="page-8-0"></span>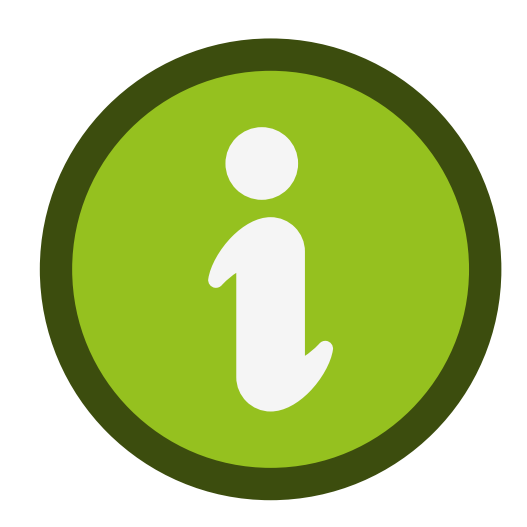

## **LES SPÉCIFICITÉS POUR LES ENTREPRISES DE 250 SALARIÉS ET PLUS**

1 . Q u e l l e s a i d e s s o n t a c c e s s i b l e s ? d'apprentissage et contrats de professionnalisation) dans **Avoir atteint au moins 3 % d'alternants** (contrats l'effectif salarié total annuel au 31 décembre de l'année de référence, selon la date de conclusion du contrat, et avoir connu une progression d'au moins 10 % d'alternants (ou dans les proportions prévues par l'accord de branche le cas échéant) au 31 décembre de l'année de référence, comparativement à l'effectif salarié annuel relevant de ces catégories (contrats d'apprentissage et contrats de professionnalisation) au 31 décembre de l'année précédente.

**Avoir atteint le taux de 5 % de contrats favorisant l'insertion professionnelle** (contrat d'apprentissage, contrat de professionnalisation, et, pendant l'année suivant la date de fin du contrat de professionnalisation ou d'apprentissage, les salariés embauchés en contrat à durée indéterminée par l'entreprise à l'issue dudit contrat ([CIFRE](https://travail-emploi.gouv.fr/formation-professionnelle/entreprise-et-alternance/aides-au-recrutement-d-un-alternant/aide-exceptionnelle-apprentissage#sigles) et [VIE\)](https://travail-emploi.gouv.fr/formation-professionnelle/entreprise-et-alternance/aides-au-recrutement-d-un-alternant/aide-exceptionnelle-apprentissage#sigles) dans l'effectif salarié total annuel, au 31 décembre de l'année de référence, selon la date de conclusion du contrat. Ce taux (de 5 %) est égal au rapport entre les effectifs relevant des contrats favorisant l'insertion professionnelle et l'effectif salarié total annuel de l'entreprise

OU

### **Conditions d'atteinte du seuil de contrats d'alternance ou de contrats favorisant l'insertion professionnelle**

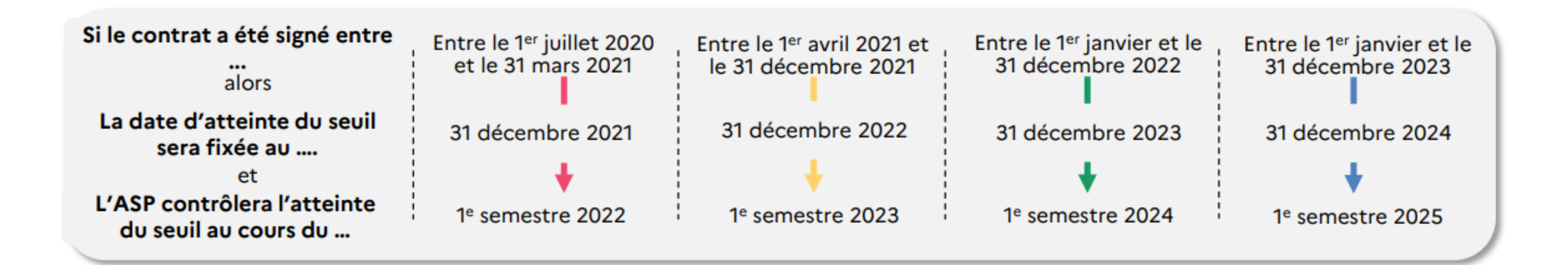

### **Programmation des dates d'atteinte et de contrôle du seuil**

Pour plus d'infos : [https://www.legifrance.gouv.fr/download/pdf?id=orc4\\_r29wtXpMhL15sio3F7keSMQViF74bEc9E60b0c=](https://www.legifrance.gouv.fr/download/pdf?id=orc4_r29wtXpMhL15sio3F7keSMQViF74bEc9E60b0c=)

> CFA Jean Bosco 08/11/2023 Version\_9

### Le rôle de chaque acteur

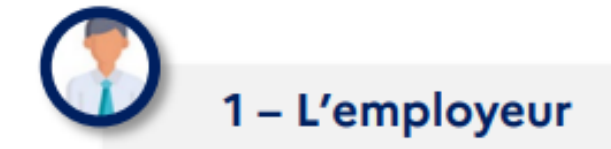

Il transmet à l'OPCO :

- · Le contrat signé par l'alternant et l'employeur, et visé par le CFA
- · Les pièces annexées au contrat

 $2 - L'OPCO$ 

A réception du contrat et de ses annexes, il le contrôle et le dépose auprès des services du ministère du Travail.

- 1 entreprise = 1 seul OPCO selon sa convention collective
- . Il accompagne l'entreprise dans la constitution d'un dossier d'alternance et la renseigne sur son éligibilité aux aides
- · Il instruit le dossier, s'assure de la cohérence des données et de la transmission des contrats au ministère du Travail
- · Il transmet le numéro de dépôt à l'employeur, l'alternant, le CFA
- Le cas échéant, il appuie l'entreprise dans la correction des erreurs

#### 3 - Les services du ministère du Travail

- · Ils contrôlent l'éligibilité de l'aide
- · Ils transmettent les informations des contrats éligibles à l'Agence de services et de paiement (ASP) pour mise en place du paiement de l'aide.

 $4 - L'ASP$ 

Elle verse mensuellement l'aide à l'employeur en avance de la rémunération et vérifie ensuite la présence du salarié dans les effectifs :

- · sur la base de la déclaration sociale nominative (DSN) pour les apprentis,
- . sur la base des bulletins de salaire pour les salariés en contrat de professionnalisation.
- · Elle renseigne l'entreprise sur les aides auxquelles elle est éligible
- Elle instruit les demandes avec la vérification de la cohérence des champs avec les différentes bases à sa disposition (INSEE, DSN, SYLAE)
- · Pour les entreprises de 250 salariés et plus, elle s'assure de la réception du formulaire d'engagement transmis par l'entreprise, et procède aux contrôles en fin de parcours

Délai de transmission à respecter Dès la signature et maximum 5 jours après le début d'exécution du contrat Vérification à faire L'employeur doit s'assurer que les informations qui figurent sur le contrat (CERFA) transmis à l'OPCO sont correctement remplies

Délai de dépôt Sous 20 jours dès réception du dossier complet

A savoir Le numéro de dépôt est aussi appelé numéro DECA

#### L'employeur doit penser à :

- Renseigner ses coordonnées bancaires dans SYLAE
- Transmettre chaque mois la DSN de l'apprenti aux organismes sociaux (Urssaf, MSA, CPAM etc)
- Transmettre chaque mois les bulletins de salaires des salariés en contrat de professionnalisation sur le portail dédié
- Consulter ses mails (et s'assurer que le mail de son établissement renseigné dans le CERFA est bien valide).

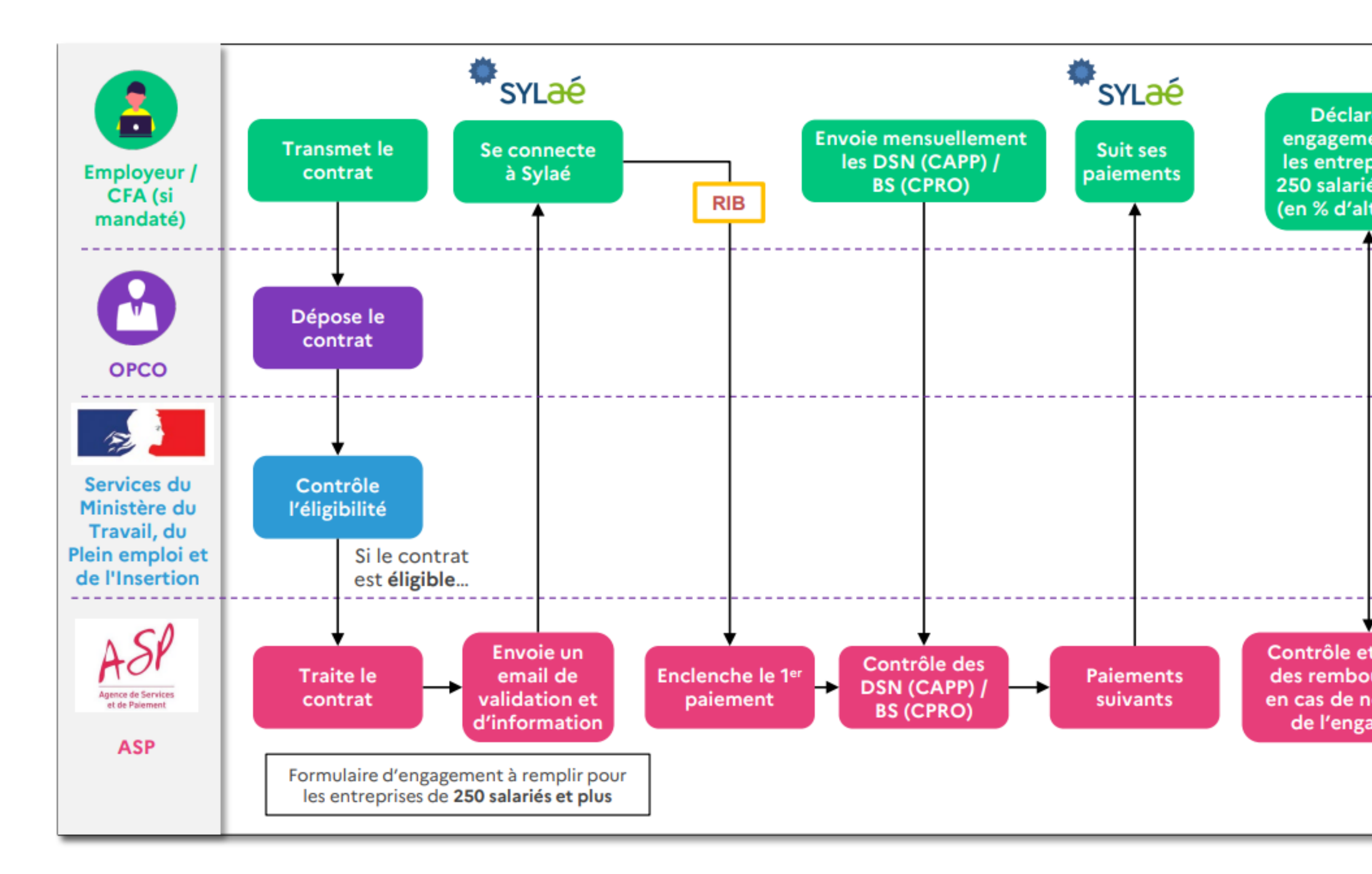

## **Les étapes clés du circuit du contrat éligible à l'aide**

### **Légende**

**DSN : Déclaration Sociale Nominative**

> **CAPP : Contrats d**'**apprentissage**

**BS : Bulletins de salaires**

**CPRO : Contrats de professionnalisation**

**Plate-forme employeur de l**'**ASP pour déposer son RIB et suivre ses paiements**

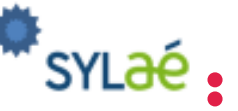

CFA Jean Bosco 08/11/2023 Version\_9

Déclare son engagement pour les entreprises de 250 salariés et plus (en % d'alternants)

Contrôle et demande des remboursements en cas de non-respect de l'engagement

### Quel acteur contacter en cas de besoin?

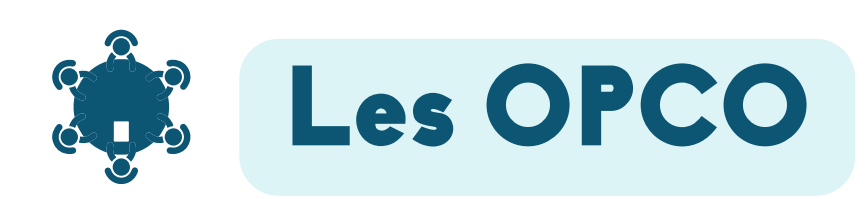

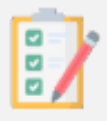

#### Pour quel motif prendre contact :

- Comprendre l'aide et ses critères d'éligibilité.
- Savoir si le contrat est éligible à l'aide.
- Ne pas avoir reçu le numéro d'enregistrement du contrat.
- Savoir si les données du contrat sont arrivées à l'ASP.
- L'ASP a indiqué une modification à apporter au contrat.

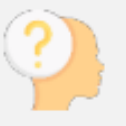

#### Avant de prendre contact, il faut penser à :

S'assurer de la validité des données transmises dans le CERFA, en concordance avec les autres transferts de données à des acteurs tiers (adresse mail établissement, DSN, SIRET actif, RIB, etc.).

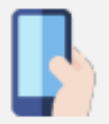

#### Pour prendre contact

Prendre attache avec son conseiller OPCO.

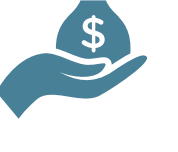

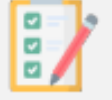

#### Pour quel motif prendre contact :

- Les données du contrat sont arrivées à l'ASP mais aucun accusé de réception n'a été reçu.
- $\bullet$  .
- 
- 

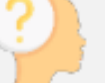

#### Avant de prendre contact, il faut penser à :

- 
- 

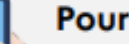

S'assurer de la validité des données transmises durant tout le contrat (DSN notamment).

Métropo Océan In

Antilles -

CFA Jean Bosco 08/11/2023 Version 9

# **ASP**

- Les versements de l'aide ne sont pas faits ou ont été
- interrompus alors que l'ASP a reçu les données du contrat. Problèmes rencontrés sur Sylae.
- Pour les entreprises de 250 salariés et plus :
- incompréhension autour du formulaire d'engagement.

Avoir transmis sur Sylae son RIB et pour les entreprises de 250 salariés et plus le formulaire d'engagement. Pour les contrats d'apprentissage : apprentis : s'assurer de la remontée de la DSN au service compétent / pour les contrats de professionnalisation : s'assurer de la remontée des bulletins de salaire mensuels à l'ASP (remontée de la DSN à partir de janvier 2023).

#### Pour prendre contact

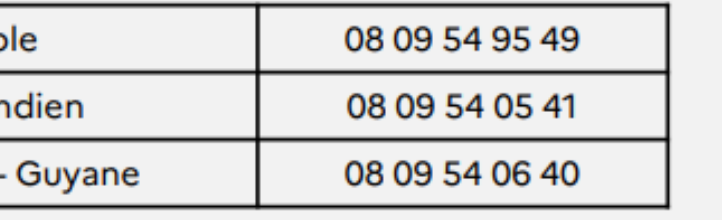

# <span id="page-13-0"></span>**2. Quelles sont les bonnes pratiques pour obtenir mes aides sans difficulté ?**

CFA Jean Bosco 08/11/2023 Version\_9

### <span id="page-14-0"></span>Ces points d'attention sont destinés à fluidifier le processus, mais **tous les autres champs du CERFA doivent aussi être renseignés avec exactitude** .

#### Partie employeur

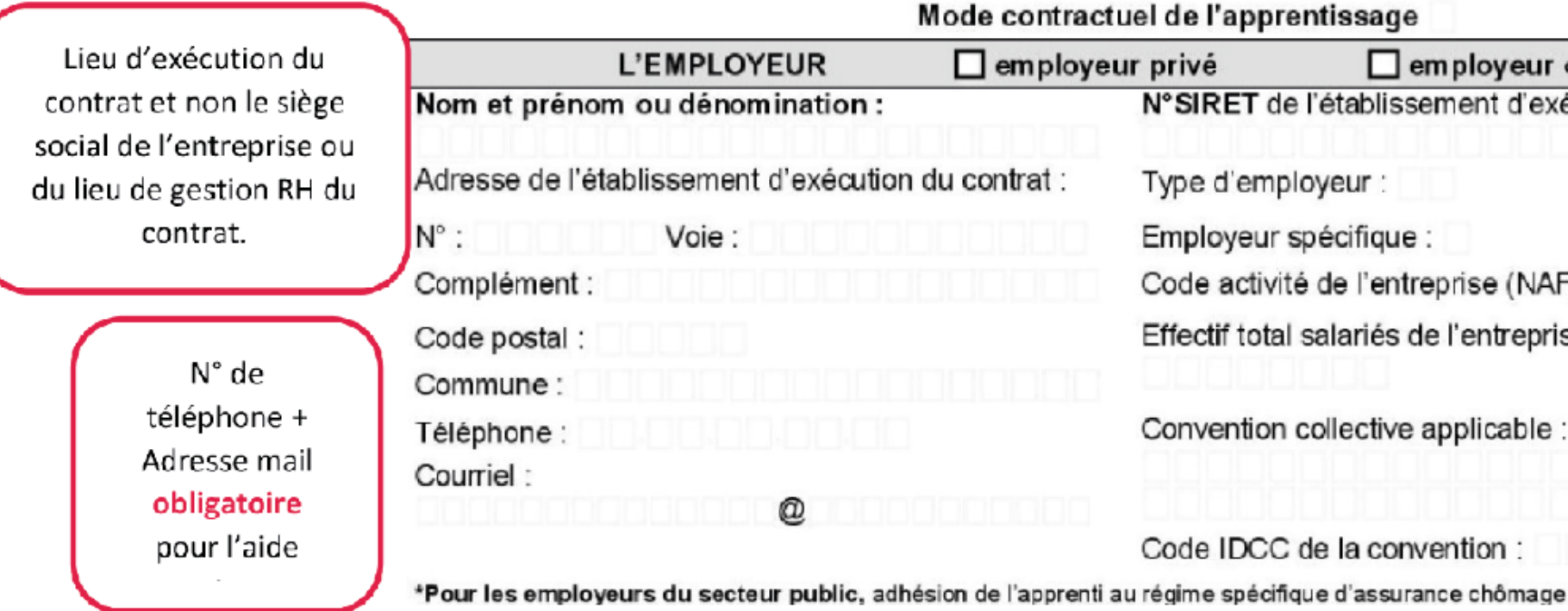

## **a. Bien remplir le CERFA 10103-10**

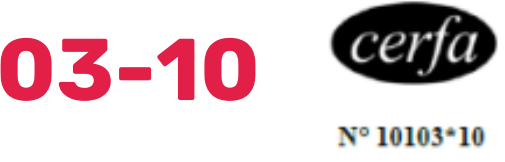

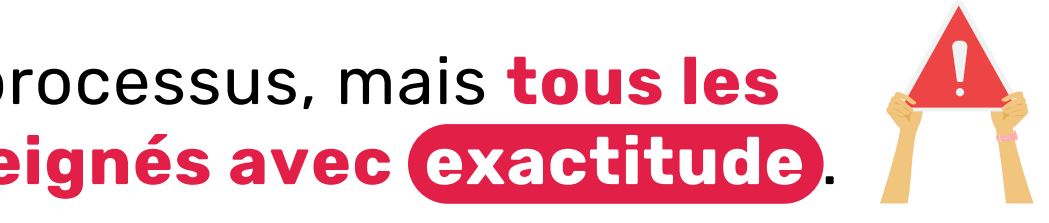

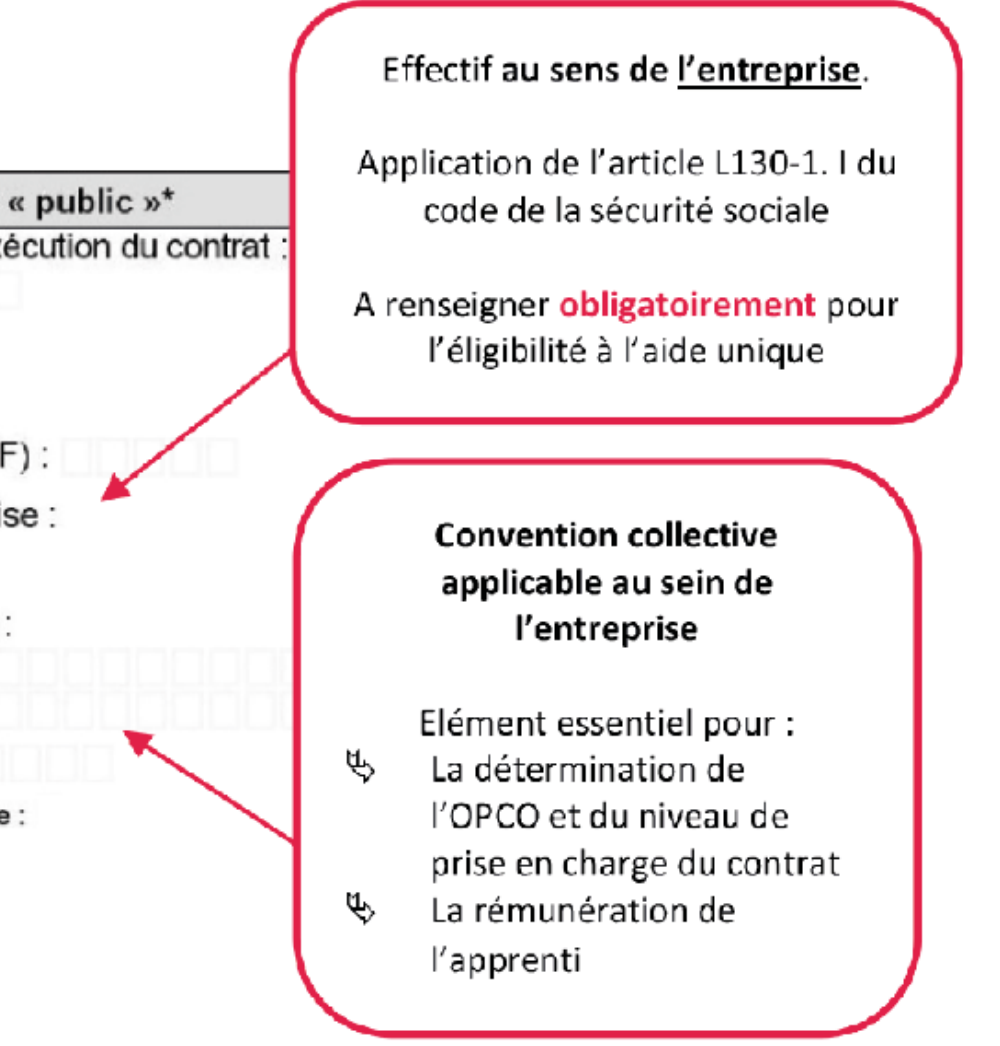

#### Partie apprenti.e

 $\bullet$ 

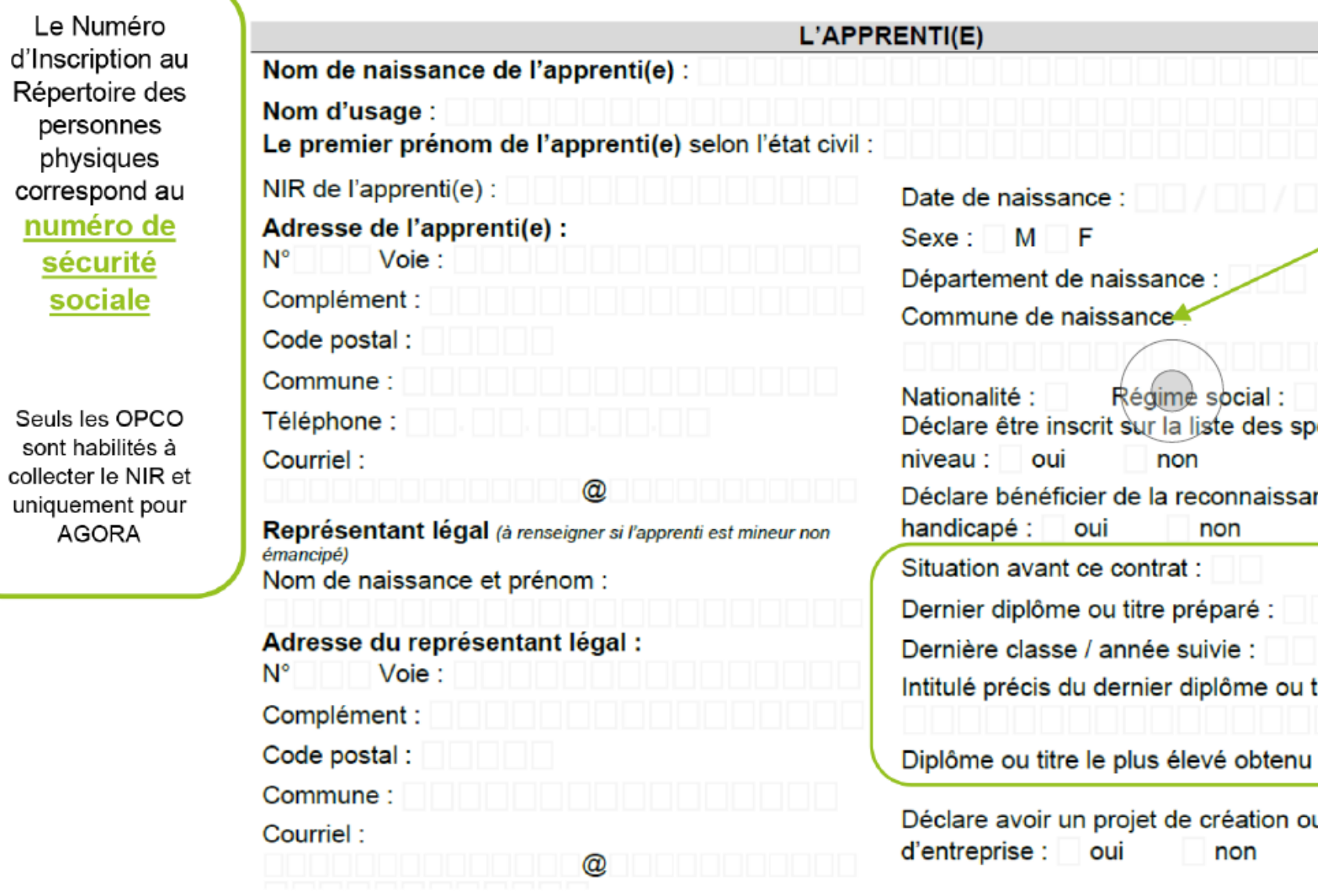

Champs Obligatoires : Prise en charge de la formation avant le début du contrat (L6222-12-1) code 7 ou en cas de rupture ((L6231-2), sous le statut SFP

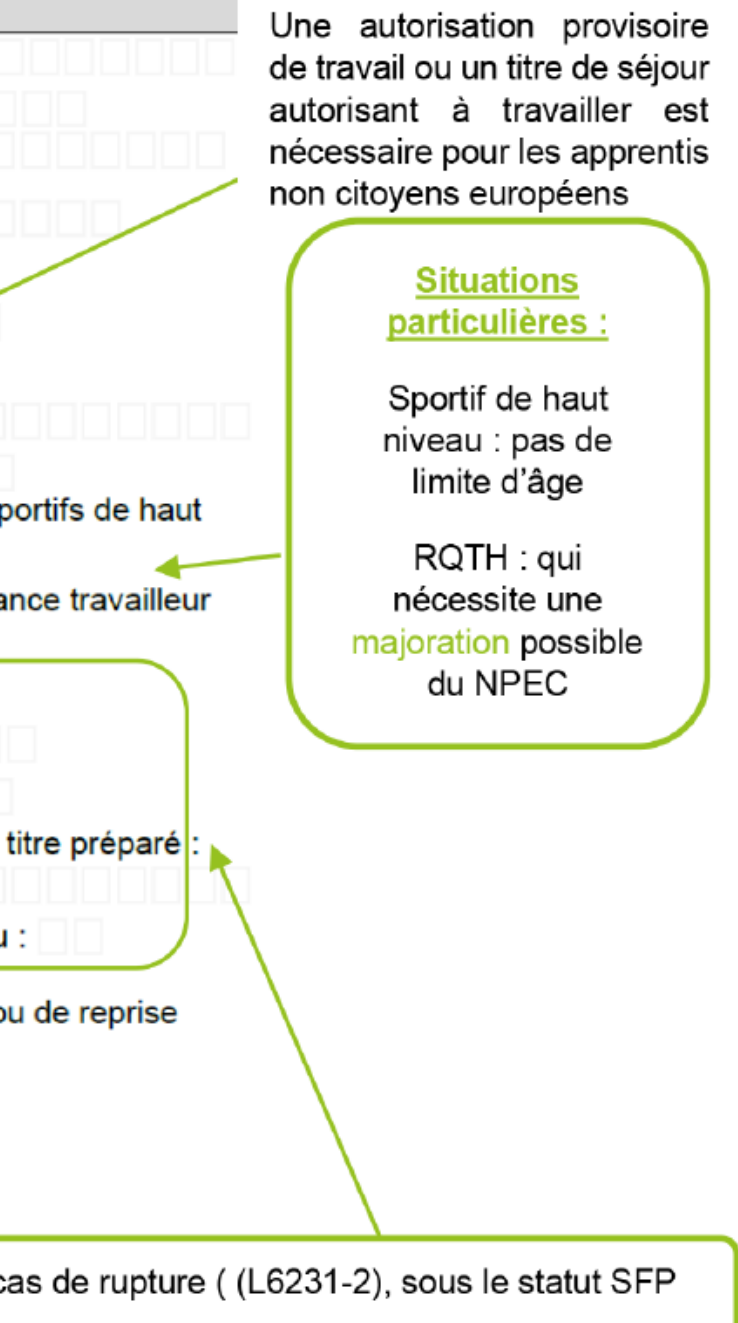

#### **Partie Maître d'Apprentissage**

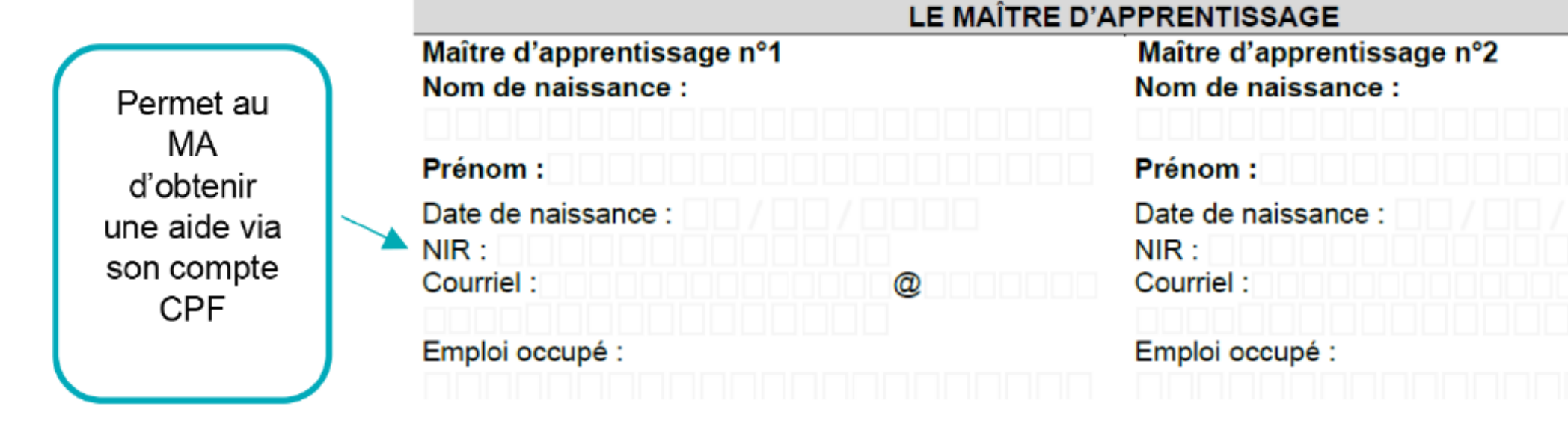

Diplôme ou titre le plus élevé obtenu :

Diplôme ou titre le plus élevé obtenu :

Niveau de diplôme ou titre le plus élevé obtenu :

Niveau de diplôme ou titre le plus élevé obtenu :

L'employeur atteste sur l'honneur que le maître d'apprentissage répond à l'ensemble des critères d'éligibilité à cette fonction.

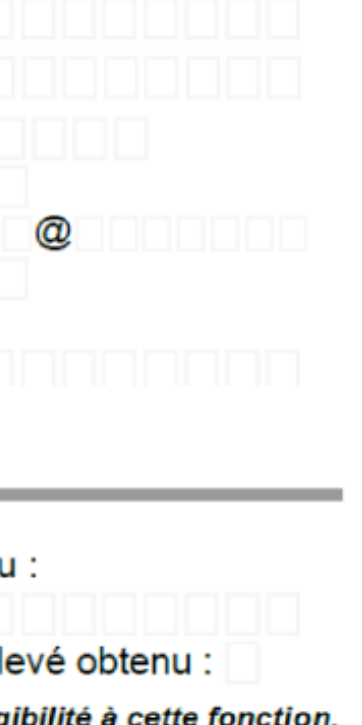

2<sup>ème</sup> Maître d'apprentissage

**Facultatif** 

A cocher : Assure que l'employeur possède tous les justificatifs d'expérience professionnelle, de formation et s'est assuré de la qualité de maître d'apprentissage

#### **Partie Contrat**  $\bullet$

Ni

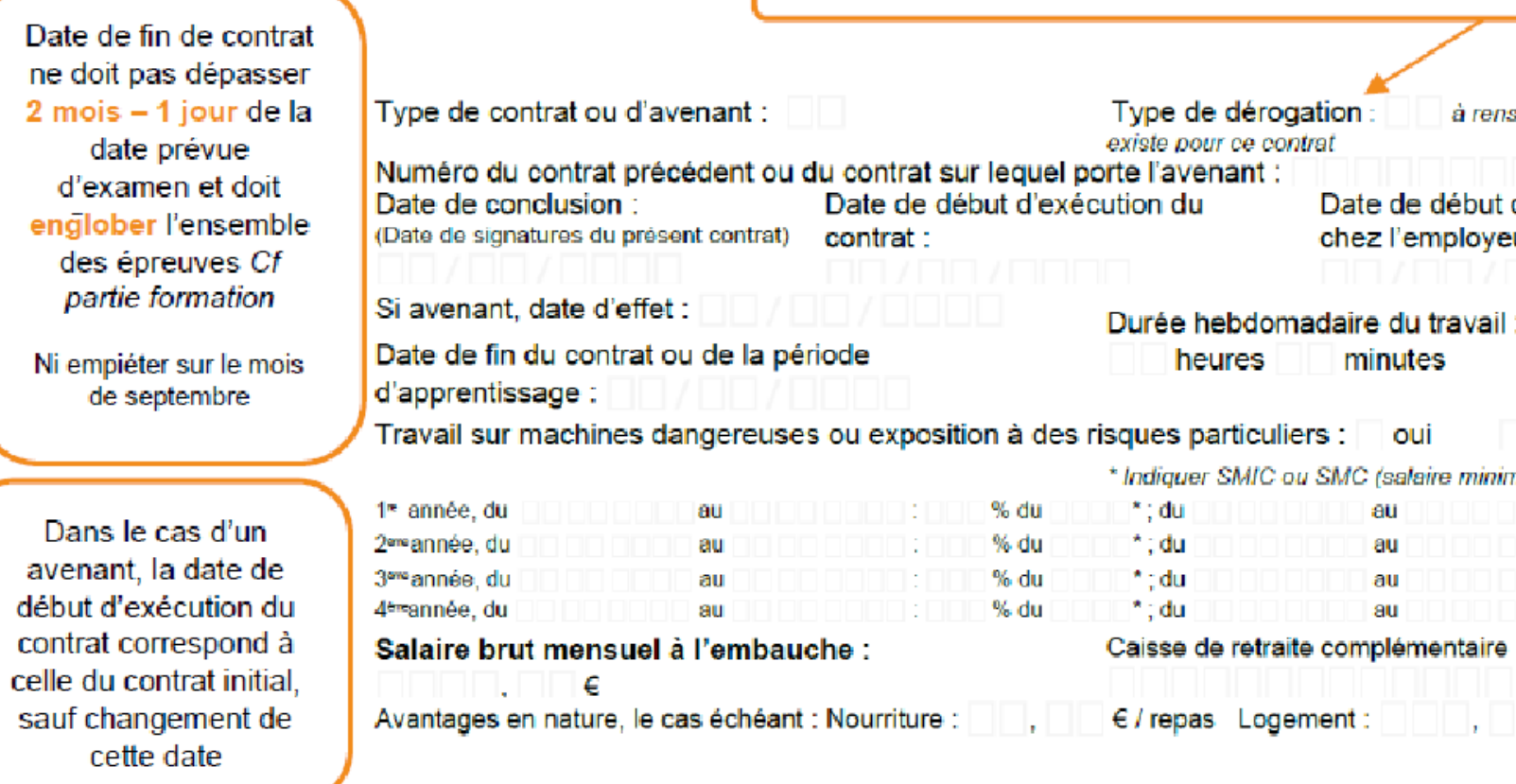

#### La rémunération

A remplir en fonction de l'année d'exécution du contrat et non l'année de formation.

Exemple : un contrat signé pour une 1ère année en Bac Pro (en 2 ans). Les éléments concernant la rémunération du jeune seront présents sur la 1ère année de salaire, même s'il s'agit d'une seconde année de formation

- Les dates présentes dans les périodes doivent correspondre aux dates de début et fin du contrat.  $\hat{\mathcal{P}}$
- Le contrôle des OPCO portera sur l'ensemble des lignes

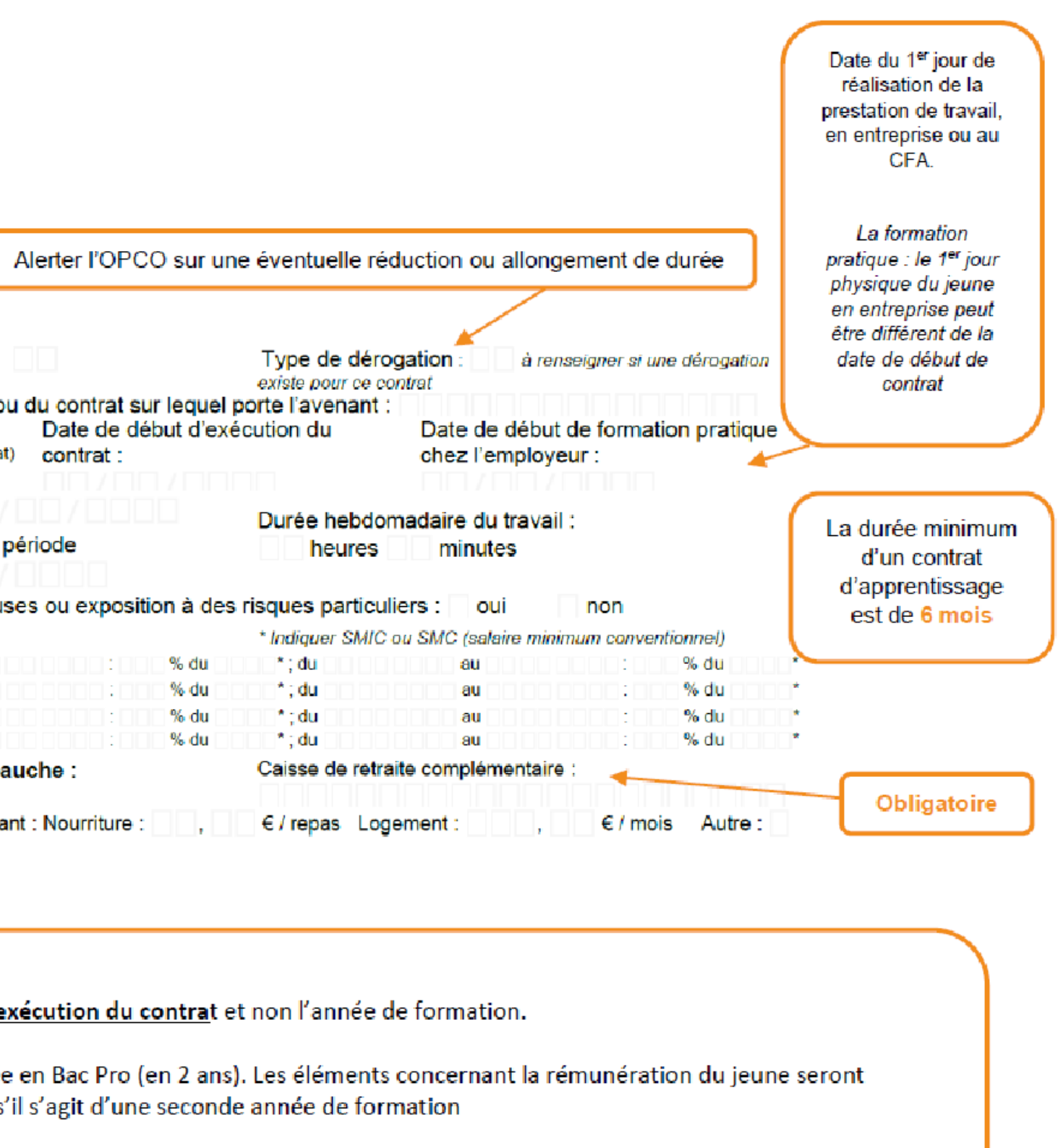

#### **Partie formation**

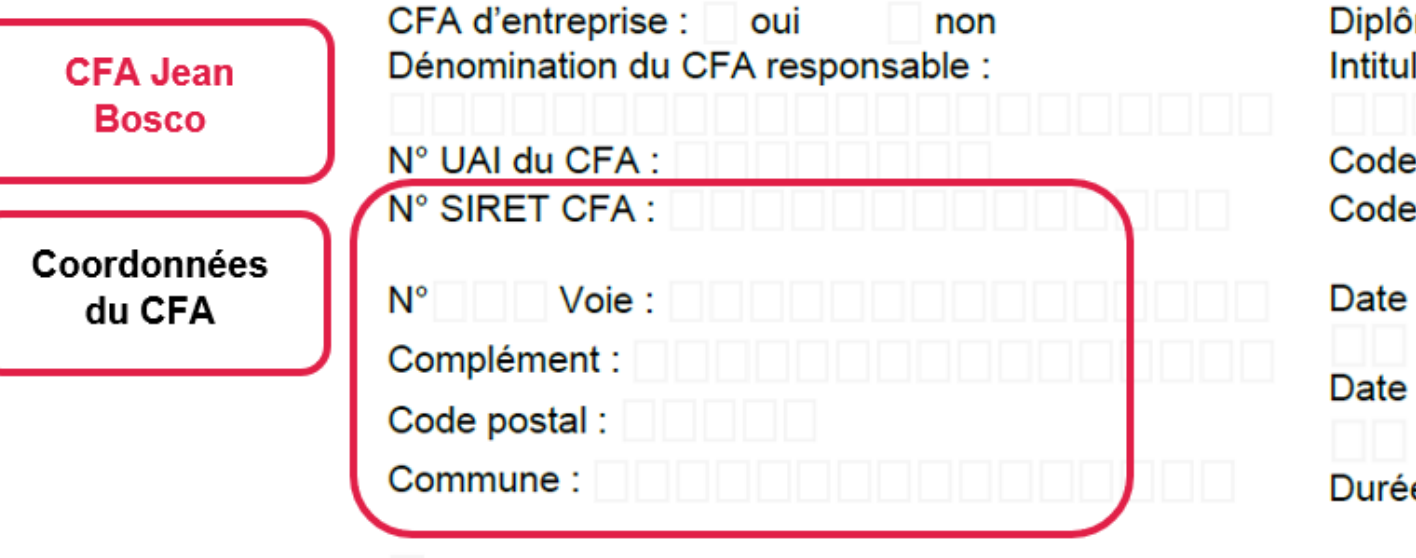

Si le CFA responsable est le lieu de formation principal cochez la case ci-contre

Visa du CFA (cachet et signature du directeur) :

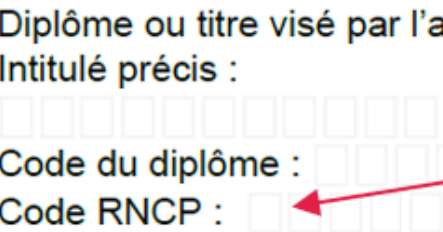

 $\sim$ 

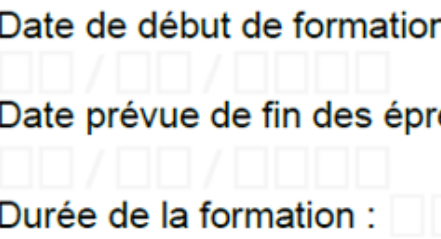

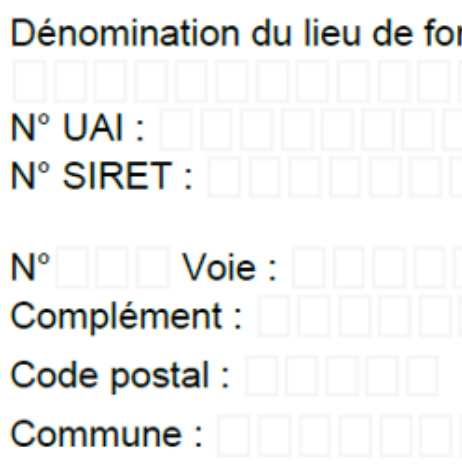

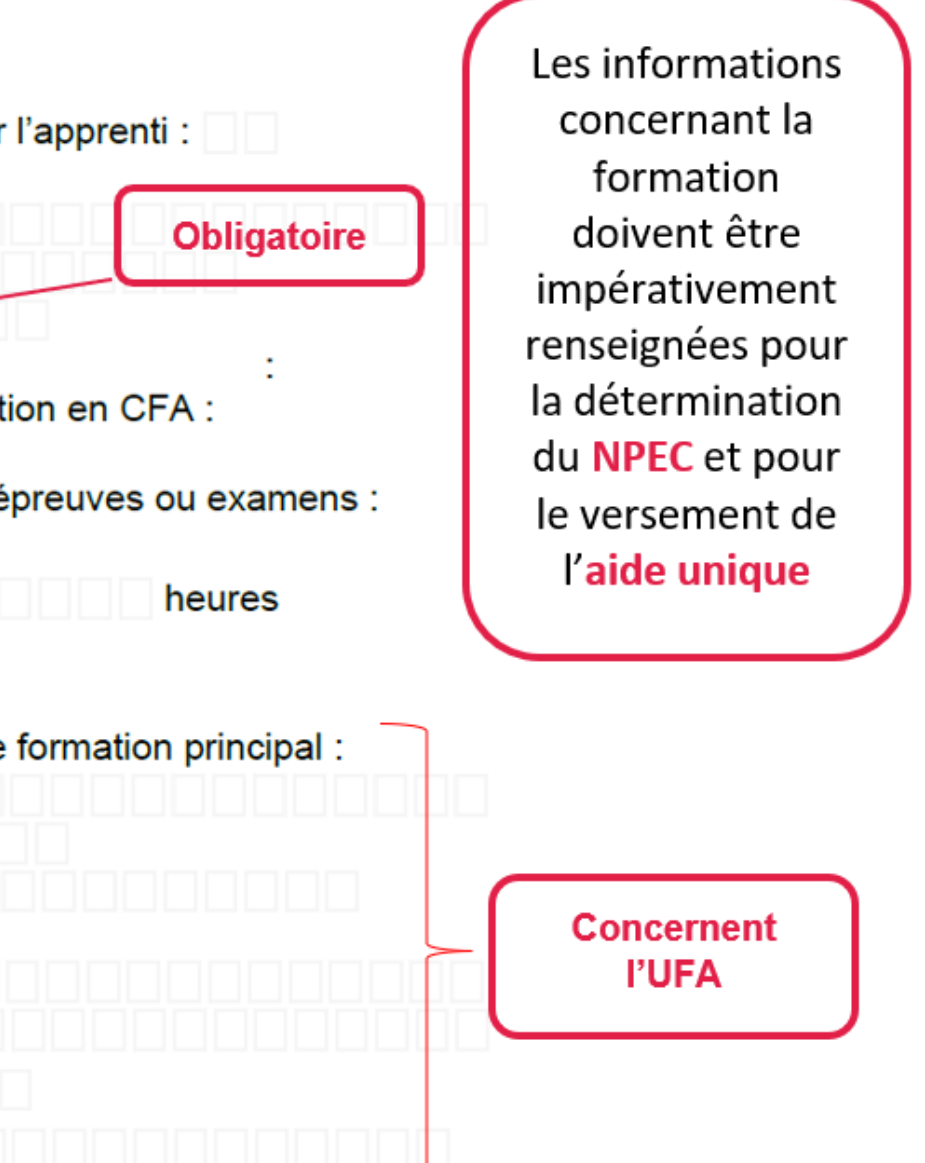

#### **Partie signature**

L'employeur atteste disposer de l'ensemble des pièces justificatives nécessaires au dépôt du contrat Fait à : Signature du représentant légal Signature de l'employeur Signature de l'apprenti(e) de l'apprenti(e) mineur(e)

A cocher : Assure que l'employeur possède tous les justificatifs nécessaires au dépôt du contrat

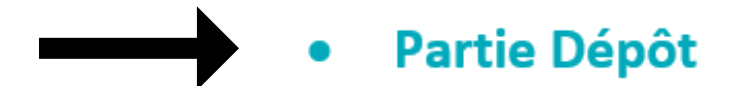

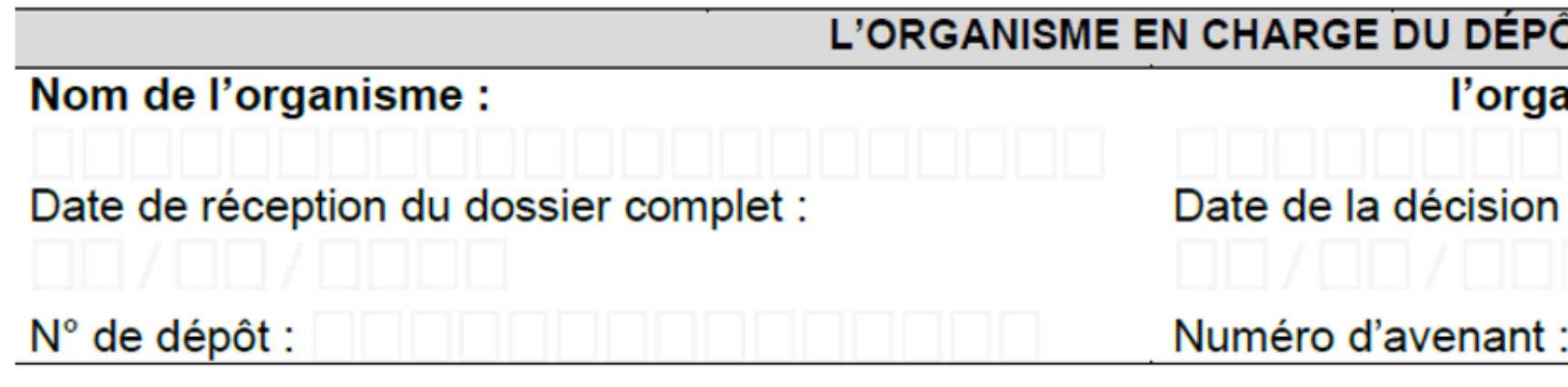

Depuis 2020, les OPCO nous transmettent un Accord de prise en charge sauf CNFPT qui rempli ce cadre

**OT DU CONTRAT** anisme :

#### Les dates de formation

Les dates de la formation correspondent aux dates d'entrée / sortie du jeune dans la formation même si le début de la formation a été réalisé sous un autre statut ou à la suite d'un précédent contrat d'apprentissage.

Indication de saisie, exemple de situations non exhaustif :

En cas de signature d'un premier contrat d'apprentissage avant ou pour le début de la formation :

- Situation avant contrat : indiquer la situation du jeune : exemple scolaire, étudiant etc.  $\bullet$
- Date du début du cycle de formation : date d'entrée en formation du jeune = date réelle d'entrée en UFA

En cas d'entrée en formation avant contrat d'apprentissage, sous statut de stagiaire de la formation professionnelle :

- Situation avant contrat : indiquer le code 7 « En formation au CFA avant signature d'un contrat d'apprentissage »
- Date de début du cycle de formation ; date d'entrée dans le cycle sous statut SFP = date réelle d'entrée en UFA

En cas de maintien de la formation en CFA à la suite d'une rupture, sous statut de stagiaire de la formation professionnelle :

- Dans situation avant contrat : indiquer le code 8 « En formation au CFA, sans contrat d'apprentissage, suite à une rupture »  $\bullet$
- Date du début du cycle ; date d'entrée en formation lors du premier contrat d'apprentissage = date réelle d'entrée en UFA  $\bullet$

Votre contrat a été bien rempli, il a été déclaré éligible à l'aide, transmis à l'ASP et validé. Il est maintenant le moment de déposer vos coordonnées de paiement sur SYLAé

<span id="page-21-0"></span>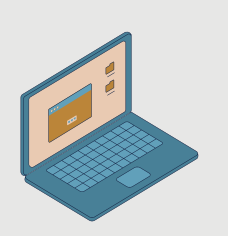

IL équivout à un 1 compte CVL Aé(ci votre CIDET obenge en cours de contret vous disposerez d'1 nouve 1 SIRET équivaut à un 1 compte SYLAé(si votre SIRET change en cours de contrat vous disposerez d'1 nouveau compte SYLAé)

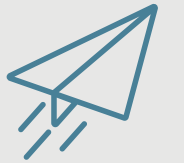

Vous devez vous connecter sur **[https://sylae.asp-public.fr](https://sylae.asp-public.fr/sylae/)** pour :

- Déposer et/ou modifier vos coordonnées de paiement (RIB)
- Rattacher votre dossier (le contrat) au RIB sur lequel vous souhaitez être payé
- Suivre les différents versements en récupérant les avis de paiements

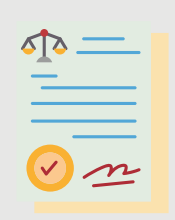

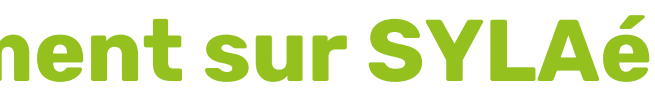

Si votre établissement n'a jamais bénéficié de connexion SYLAé, un code d'accès vous est envoyé par courrier postal(à noter que l'envoi est non nominatif)

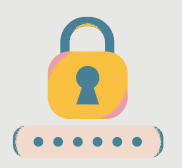

Si vous avez déjà bénéficié d'une connexion SYLAépour un autre contrat ou dispositif, vos informations de connexion restent les mêmes

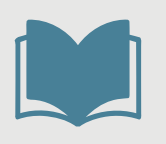

Pour aller plus loin voir le **[guide de connexion SYLAé](https://www.asp-public.fr/aides/aide-exceptionnelle-aux-employeurs-qui-recrutent-en-apprentissage)**

# **b. Déposer ses coordonnées de paiement sur SYLAé**

Vous avez déposé votre RIB dans votre espace SYLAé, et vous l'avez associé à votre contrat. Les versements vont pouvoir débuter en fonction des données que l'ASP va pouvoir récupérer sur vos DSN. Son bon paramétrage est crucial pour des versements fluides. N'hésitez pas à consulter la partie DSN du présent guide, et de prendre l'attache de votre service paye si nécessaire.

## Votre contrat a été de la été de la été de l'aide, transmis à l'aide, transmis à l'ASP et valid dans les données DSN et valid dans les données DSN et valid dans les données DSN et valid dans les données DSN et valid dans l Il est maintenant de déposé de la moment de la moment de la moment de la moment de la moment de la moment de l<br>La moment de la moment de partie de la moment de la moment de la moment de la moment de la moment de la moment Justification du versement du mois précédent Versement du mois suivant Cas 1.1 : la rémunération brute non plafonnée est supérieure à 0€ : Cas 1 : L'apprenti est présent transmises à l'ASP Récupération du versement du mois précédent Versement du mois suivant Cas 1.2 : la rémunération brute non plafonnée est inférieure ou égale à 0€ :

Les principes des versements effectués par l'ASP

Vous trouverez ci-dessous les principes des versements effectués par l'ASP pour les aides à l'apprentissage

Cas 2 : L'apprenti est absent dans les données DSN transmises à l'ASP

Récupération du versement du mois précédent Blocage du mois suivant

# <span id="page-22-0"></span>**c. Le principe général de versement des aides pour l'apprentissage**

CFA Jean Bosco 08/11/2023 Version\_9

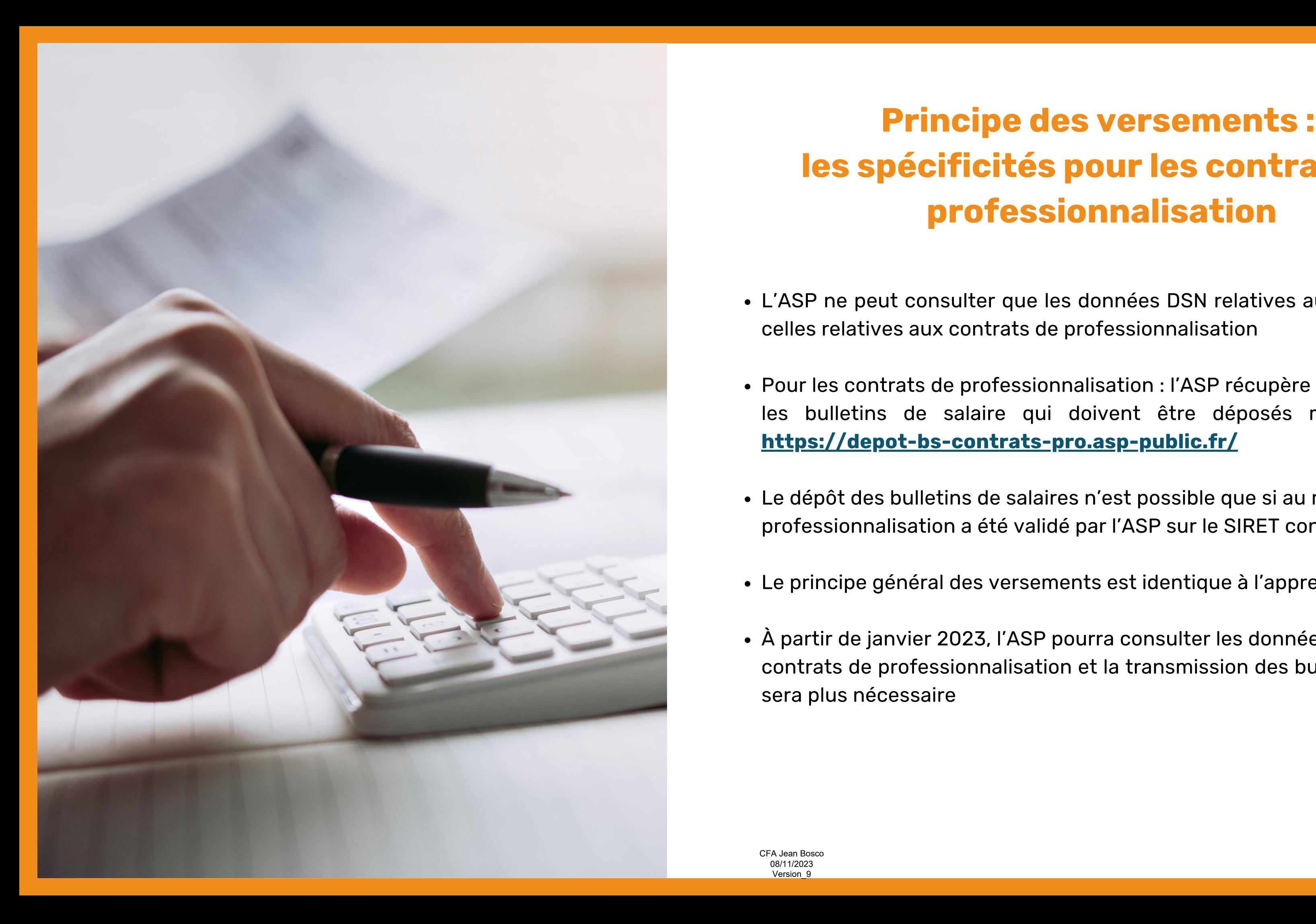

# **Principe des versements : les spécificités pour les contrats de professionnalisation**

L'ASP ne peut consulter que les données DSN relatives aux apprentis et non celles relatives aux contrats de professionnalisation

Pour les contrats de professionnalisation : l'ASP récupère les informations via les bulletins de salaire qui doivent être déposés mensuellement sur

Le dépôt des bulletins de salaires n'est possible que si au moins un contrat de professionnalisation a été validé par l'ASP sur le SIRET concerné

Le principe général des versements est identique à l'apprentissage

À partir de janvier 2023, l'ASP pourra consulter les données DSN relatives aux contrats de professionnalisation et la transmission des bulletins de salaire ne

- 
- 
- 
- 
- sera plus nécessaire

# **Les contrôles préalables aux versements mensuels : points de vigilance**

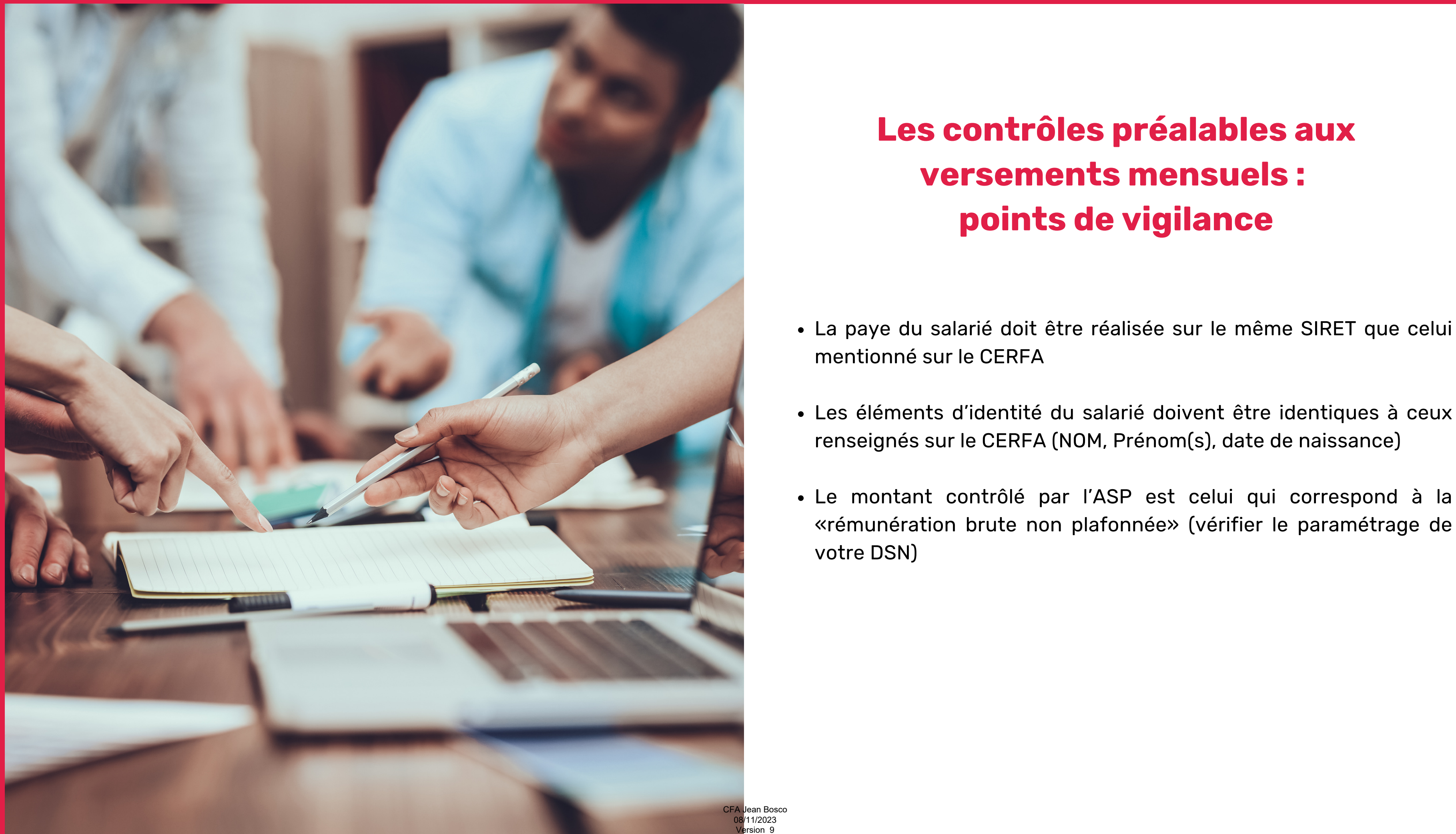

La paye du salarié doit être réalisée sur le même SIRET que celui

- mentionné sur le CERFA
- 
- votre DSN)

Le montant contrôlé par l'ASP est celui qui correspond à la «rémunération brute non plafonnée» (vérifier le paramétrage de

CFA Jean Bosco 08/11/2023 Version\_9

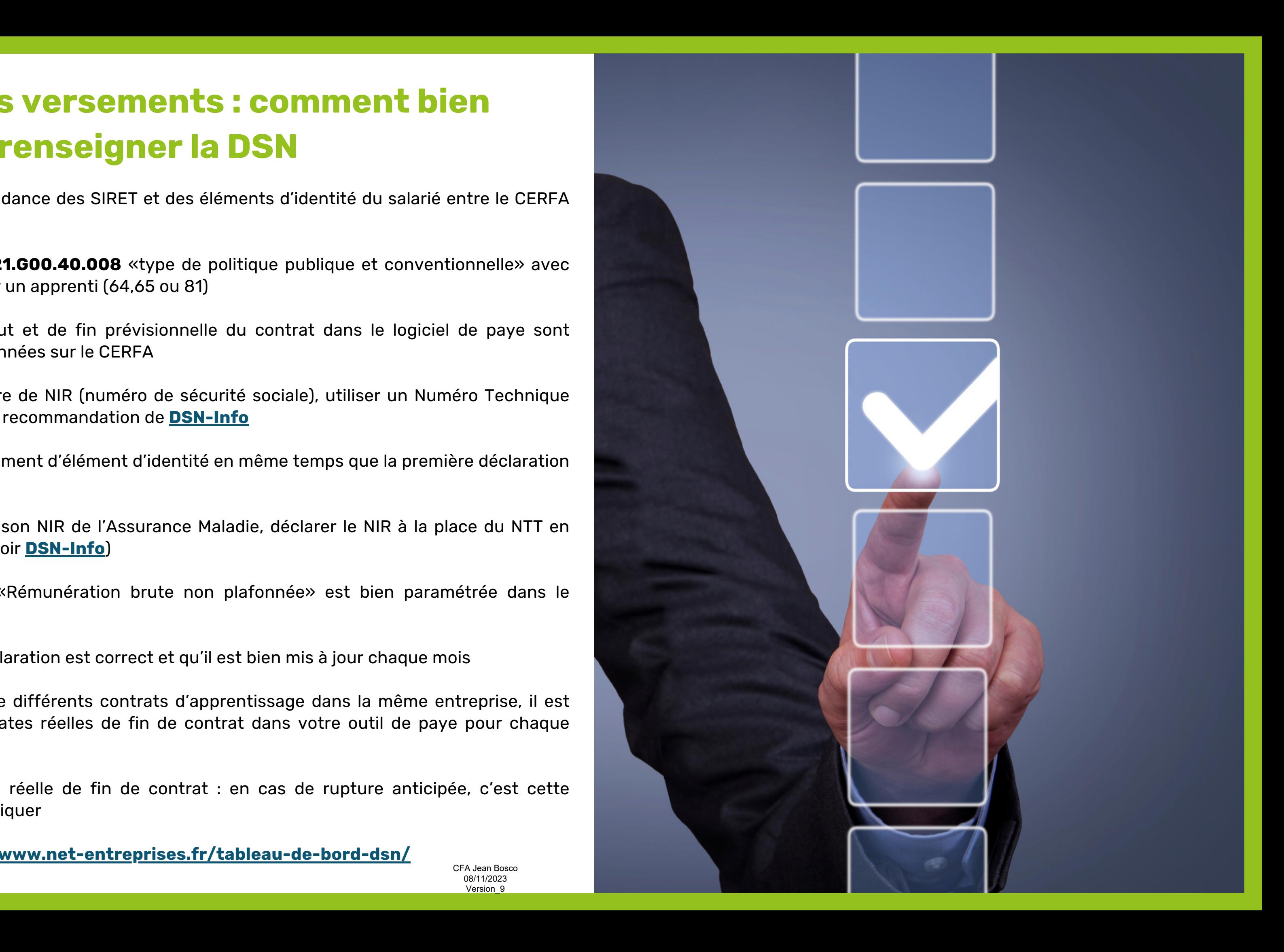

# **Principe des versements : comment bien renseigner la DSN**

- Vérifier l'exacte correspondance des SIRET et des éléments d'identité du salarié entre le CERFA et le logiciel de paye
- Paramétrer la rubrique **S21.G00.40.008** «type de politique publique et conventionnelle» avec les valeurs attendues pour un apprenti (64,65 ou 81)
- Vérifier les dates de début et de fin prévisionnelle du contrat dans le logiciel de paye sont identiques à celles mentionnées sur le CERFA
- Si l'apprenti n'a pas encore de NIR (numéro de sécurité sociale), utiliser un Numéro Technique Temporaire respectant les recommandation de **[DSN-Info](https://www.net-entreprises.fr/tableau-de-bord-dsn/)**
- Ne pas déclarer de changement d'élément d'identité en même temps que la première déclaration du NIR
- Dès que l'apprenti a reçu son NIR de l'Assurance Maladie, déclarer le NIR à la place du NTT en respectant la procédure (voir **[DSN-Info](https://www.net-entreprises.fr/tableau-de-bord-dsn/)**)
- Vérifier que la rubrique «Rémunération brute non plafonnée» est bien paramétrée dans le logiciel de paye
- Vérifier que le mois de déclaration est correct et qu'il est bien mis à jour chaque mois
- Si votre apprenti enchaîne différents contrats d'apprentissage dans la même entreprise, il est nécessaire de saisir les dates réelles de fin de contrat dans votre outil de paye pour chaque contrat
- Vous devez saisir la date réelle de fin de contrat : en cas de rupture anticipée, c'est cette nouvelle date qu'il faut indiquer
- Pour plus d'infos **<https://www.net-entreprises.fr/tableau-de-bord-dsn/>**

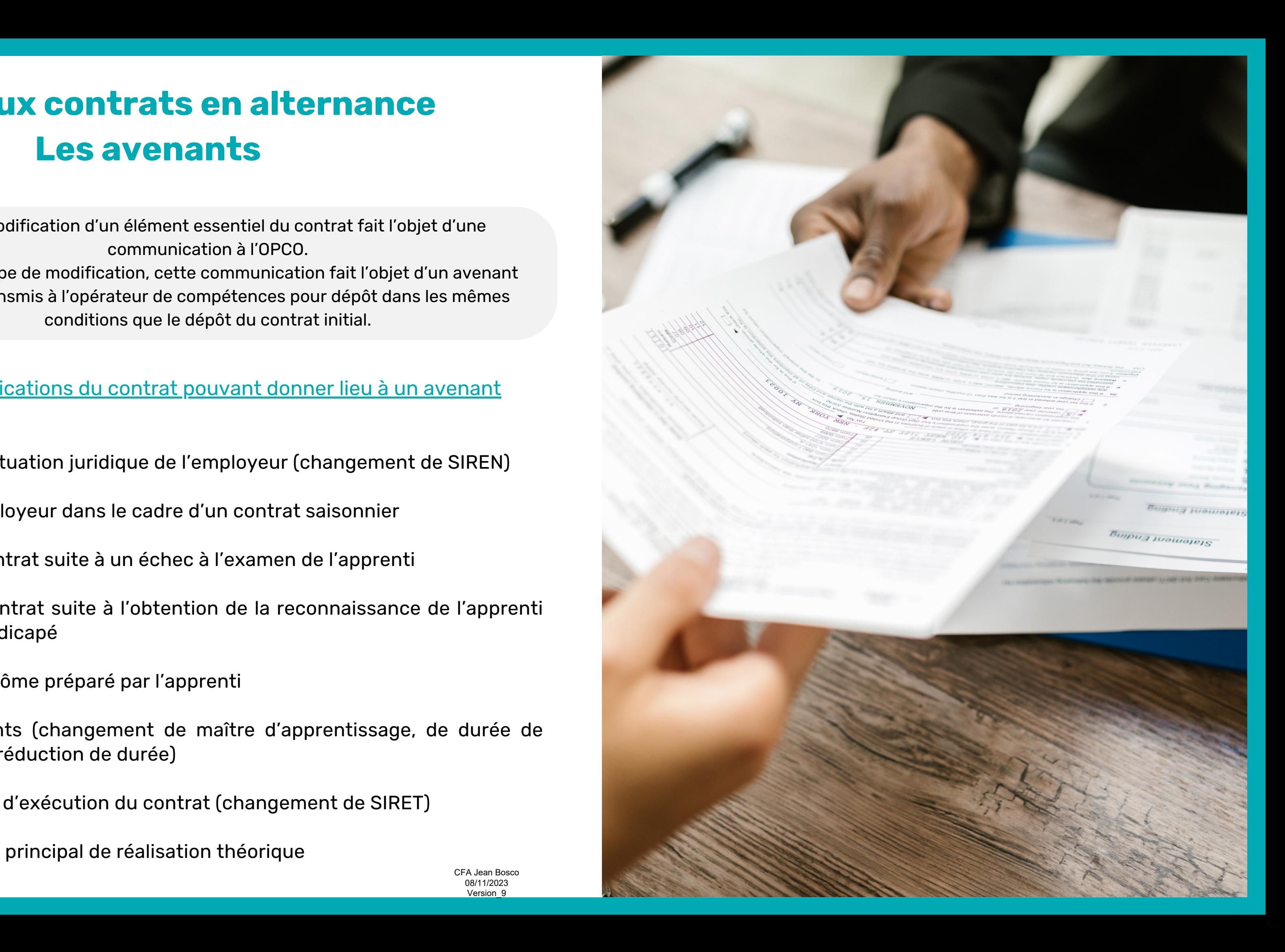

# <span id="page-26-0"></span>**d. Aide aux contrats en alternance Les avenants**

Toute modification d'un élément essentiel du contrat fait l'objet d'une communication à l'OPCO.

Suivant le type de modification, cette communication fait l'objet d'un avenant signé et transmis à l'opérateur de compétences pour dépôt dans les mêmes conditions que le dépôt du contrat initial.

Les différentes modifications du contrat pouvant donner lieu à un avenant

- 31 Modification de la situation juridique de l'employeur (changement de SIREN)
- 32 Changement d'employeur dans le cadre d'un contrat saisonnier
- 33 Prolongation du contrat suite à un échec à l'examen de l'apprenti
- 34 Prolongation du contrat suite à l'obtention de la reconnaissance de l'apprenti comme travailleur handicapé
- 35 Modification du diplôme préparé par l'apprenti
- 36 Autres changements (changement de maître d'apprentissage, de durée de travail hebdomadaire, réduction de durée)
- 37 Modification du lieu d'exécution du contrat (changement de SIRET)
- 38 Modification du lieu principal de réalisation théorique

# **Avenants : bien les remplir pour assurer la poursuite des versements**

Quelques conseils pour assurer la poursuite des versements suite à un avenant -> se rapprocher de l'OPCO pour toutes précisions complémentaires

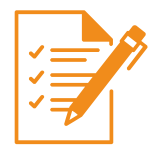

La date d'effet de l'avenant doit être dans la période active du contrat initial<br>eu à l'14 de le fin d'exécution du contrat, ei desseus des exemples : **ou à J+1 de la fin d'exécution du contrat**, ci-dessous des exemples :

Modifier sur l'avenant **UNIQUEMENT** les éléments relatifs à cette modification, en conservant les autres éléments identiques au contrat initial

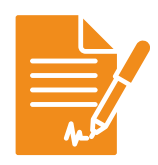

**La date de conclusion (de signature du contrat) qui est à renseigner est bien celle de l'avenant** et non celle du contrat initial

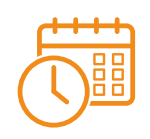

Dans le cas d'une prolongation suite à échec à l'examen de l'apprenti (code avenant 33) avec un contrat initial du 1/09/2022 au 30/06/2023 : **la date d'effet de l'avenant devra être au maximum au 01/07/2023**

Dans le cadre d'un déménagement UFA (modification du SIRET) (code avenant 37) Dans le cadre d'un déménagement CFA (modification du SIRET) (code avenant 38) :

La date d'effet de l'avenant devra être égale à la date de fin de contrat déclarée dans votre DSN (dernier jour d'existence de l'établissement qui ferme)

Ex : Si l'établissement déménage au 1/08/2023, renseigner en **date d'effet de l'avenant le 31/07/2023**

Dans le cadre du rachat de l'entreprise A par une entreprise B (code avenant 31):

La date d'effet de l'avenant devra être égale à la date de fin de contrat déclarée dans la DSN de l'entreprise A (dernier jour d'existence de l'établissement qui ferme)

ex : Si l'entreprise A est rachetée par l'entreprise B avec un début d'exploitation au 1/08/2023, alors la **date d'effet de l'avenant doit être renseignée au 31/07/2023** CFA Jean Bosco 08/11/2023

Version\_9

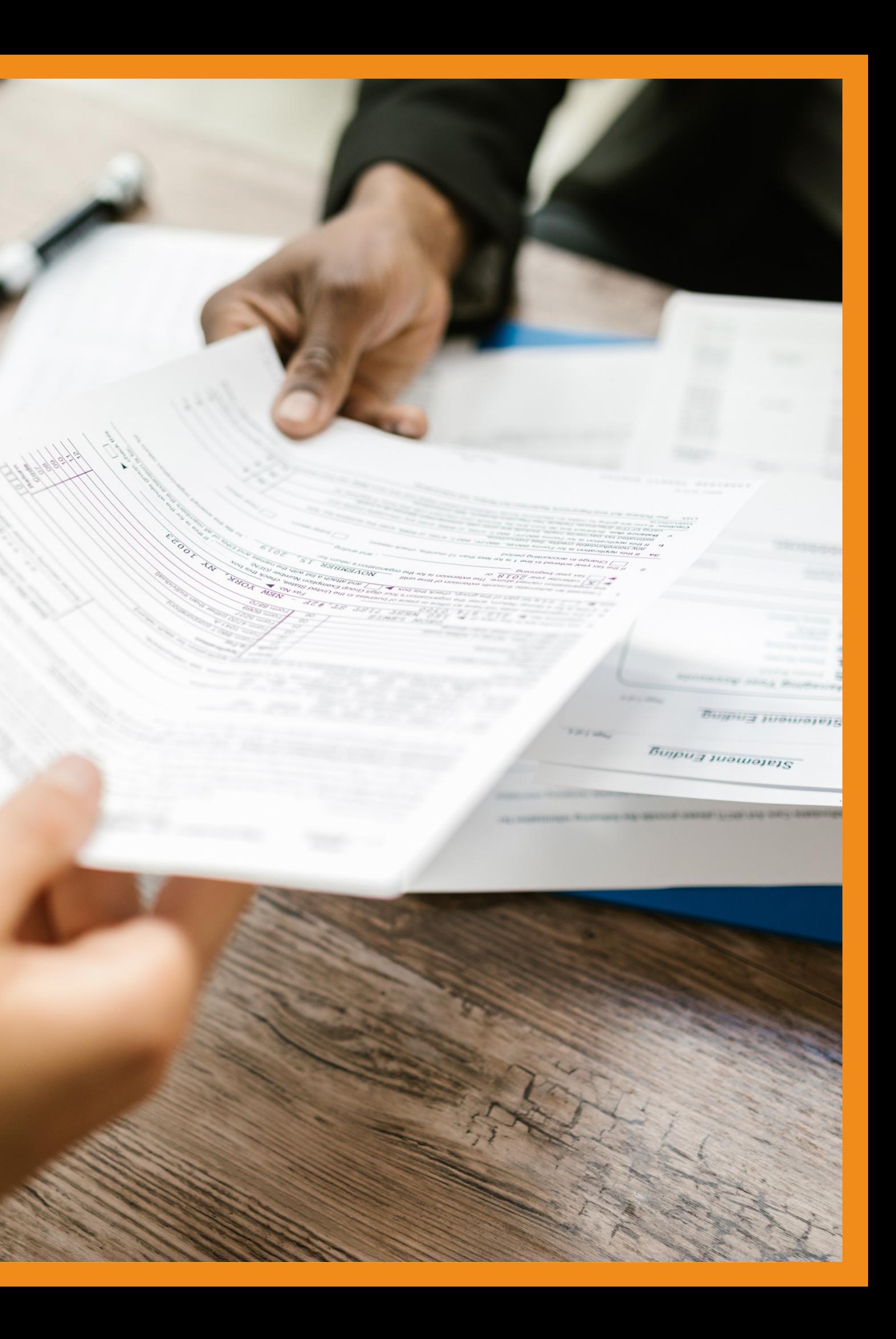

# <span id="page-28-0"></span>**2. La rémunération d'un apprenti**

CFA Jean Bosco 08/11/2023 Version\_9

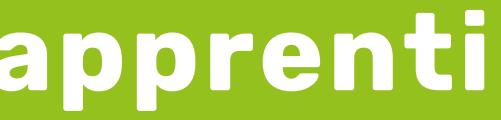

Pourcentage sur la base de 35 heures

# **RÉMUNÉRATION D'UN APPRENTI CODE DU TRAVAIL CLASSIQUE**

\* Selon l'article D.6222-26, les conditions particulières permettant de bénéficier d'une majoration de 15% de la rémunération sont :

<span id="page-29-0"></span>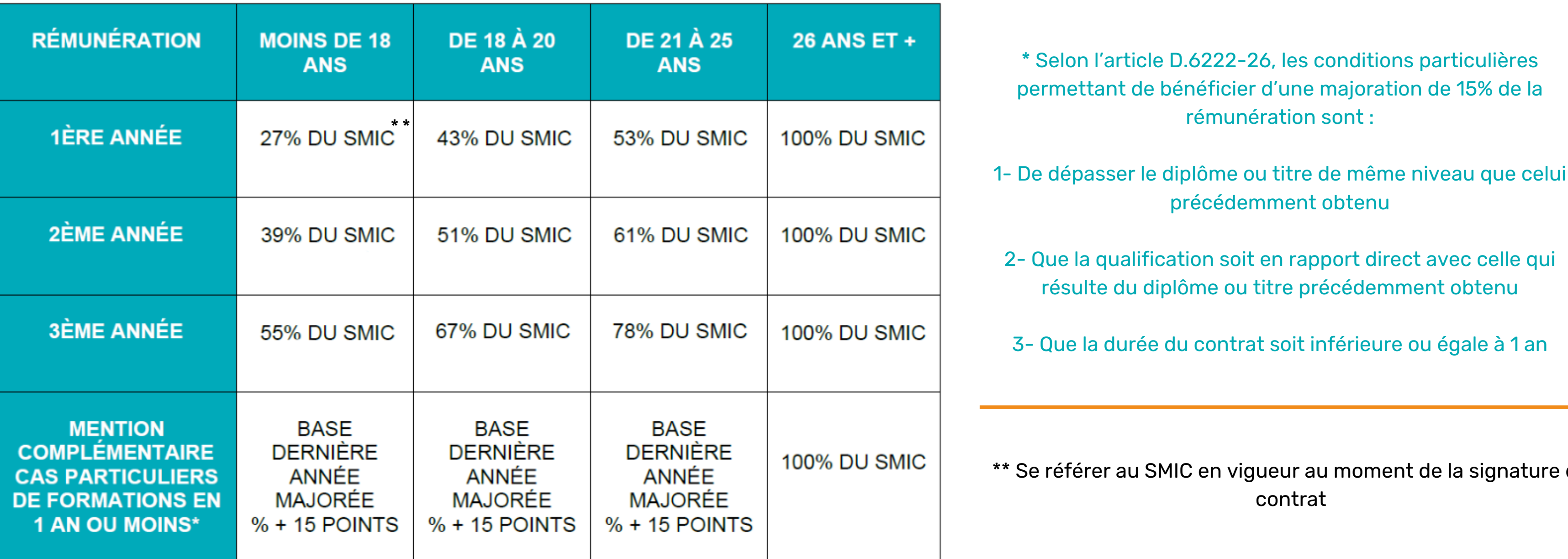

- précédemment obtenu
- 2- Que la qualification soit en rapport direct avec celle qui résulte du diplôme ou titre précédemment obtenu
- 3- Que la durée du contrat soit inférieure ou égale à 1 an

\*\* Se référer au SMIC en vigueur au moment de la signature du contrat

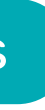

# **RÉMUNÉRATION D'UN APPRENTI SELON LES CONVENTIONS COLLECTIVES**

<span id="page-30-0"></span>Le salaire minimum d'un apprenti est toujours calculé en fonction du SMIC ou du Salaire Minimum de Croissance (SMC), s'il existe et s'applique à l'entreprise qui emploie l'alternant. Dès lors, son montant varie en fonction de l'évolution du montant du Smic.

#### **Les conventions spécifiques sont consultables sur le [site Légifrance.](https://www.legifrance.gouv.fr/)**

Il est maintenant le moment de déposer vos coordonnées de paiement sur SYLAé Le **notariat**

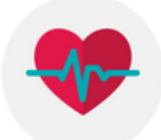

Vous pouvez retrouver celle qui vous intéresse, en tapant le numéro **IDCC** ou **le nom de la convention** dans la barre de recherche ; il permet de retrouver les textes relatifs à la convention et les minimas mensuels et spécifiques à une branche professionnelle. Le site est officiel et mis à jour avec les avenants/accords collectifs ou de branches.

Quelques exemples de spécificités de branches :<br>Quelques exemples de spécificités de branches :

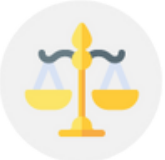

La **pharmacie** d'officine

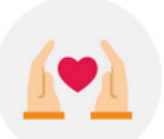

La **coiffure** et professions connexes

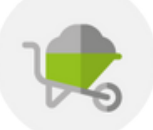

Les entreprises du **bâtiment**

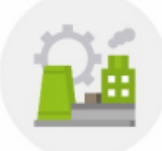

Le secteur de la **métallurgie**

Pour d'autres renseignements ou d'autres conventions collectives, veuillez contacter le CFA Jean Bosco :

> 03 20 35 90 55 [contact@cfajeanbosco.fr](mailto:contact@cfajeanbosco.fr)